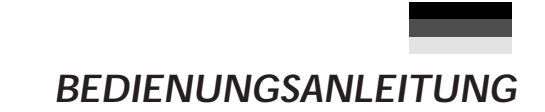

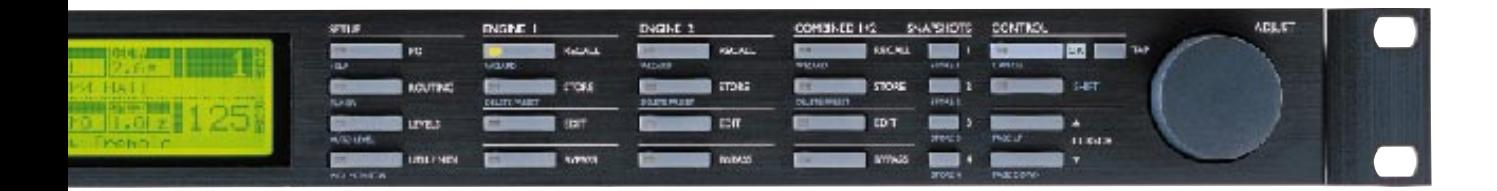

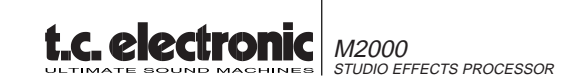

# **INHALTSÜBERSICHT**

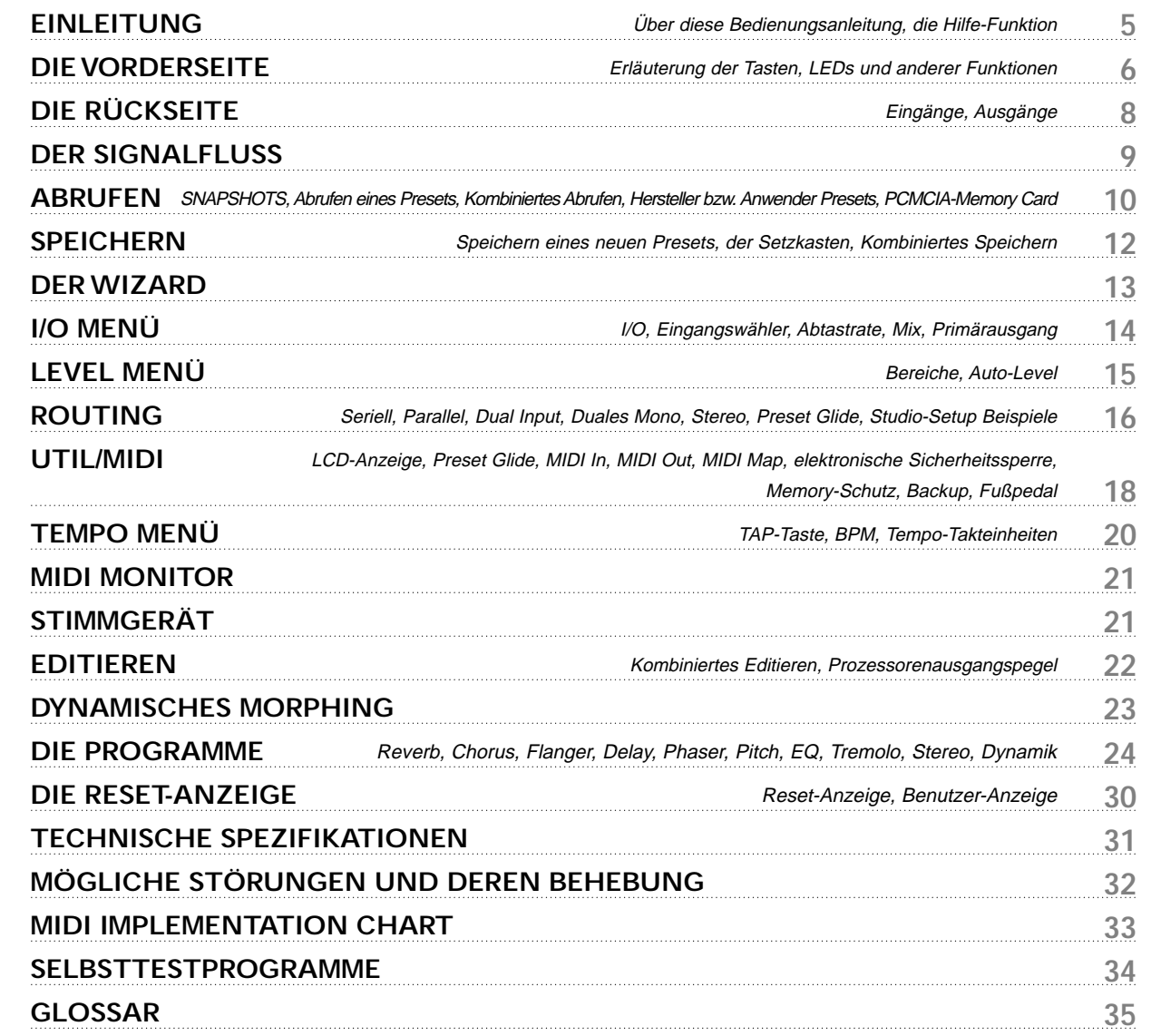

### **VORSICHTSMAßNAHMEN**

#### **ACHTUNG ! - DIESES GERÄT MUSS GEERDET SEIN**

Benutzen Sie deshalb stets ein Wechselstromkabel mit Schutzleiter, wie es mit dem M2000 zusammen geliefert wird.

Bitte beachten Sie, daß unterschiedliche Betriebsspannungen den Gebrauch verschiedener Arten von Anschlußkabeln und Steckern erfordern. Falls Sie im Zweifel sind, setzen Sie sich bitte mit Ihrem TC-Händler in Verbindung.

Prüfen Sie, welche Spannung in Ihrem Bereich anliegt und verwenden Sie die geeigneten Typen (siehe folgende Tabelle).

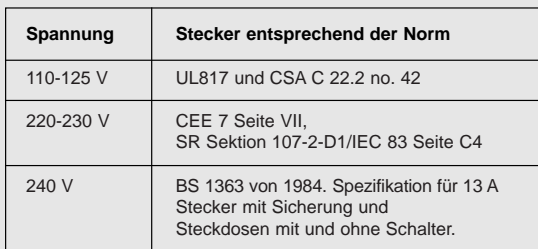

VORSICHT ! - Versuchen Sie niemals, den M2000 zu öffnen, da dadurch ein Stromschlag verursacht werden kann. Im Inneren des Geräts gibt es keine Teile, die vom Benutzer gewartet werden können. Wartungsarbeiten dürfen nur von geschultem Kundendienstpersonal ausgeführt werden.

Lassen Sie beim Einbau des M2000 immer etwas Platz oberund unterhalb des Geräts frei und sorgen Sie dafür, daß das Rack immer gut belüftet wird. Blockieren Sie niemals die Ober- oder Unterseite des Geräts.

Setzen Sie den M2000 niemals Regen oder Feuchtigkeit aus, da dies zu Schäden am M2000 und seiner Umgebung führen kann.

Verlassen Sie sich beim Einbau in ein Touringrack nicht ausschließlich auf die Schrauben an der Vorderseite, sondern unterstützen Sie ebenfalls die Rückseite des M2000.

Bitte benachrichtigen Sie bei Beschädigungen vom Transport oder bei Funktionsstörungen des Geräts Ihren Händler, Ihre TC-Vertretung oder den TC Hauptsitz in Dänemark.

#### **WARNING - THIS APPARATUS MUST BE EARTHED**

Use only a 3 prong grounded AC line cord like the one supplied with the M2000.

Be advised that different operating voltages require the use of a different type line cord and attachment plug. If in doubt contact your TC distributor.

Check the voltage in your area and use the correct type.

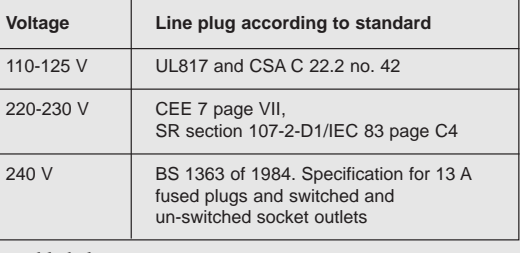

See table below:

CAUTION - Do not open the M2000. Risk of electric shock inside. There are no user-serviceable parts inside. Refer servicing to qualified service personnel only.

Mount the M2000 with a little space above and below in a well ventilated rack. Don't block the top or bottom.

Don't expose the M2000 to rain or moisture to prevent damage to the M2000 and the surroundings.

Don't rely solely on the front screws when mounted in touring rack. Support the back of the M2000 as well.

Please report any shipment damage or equipment malfunctions to your dealer, TC distributor or the TC head office in Denmark.

### **EINLEITUNG**

**Wir gratulieren Ihnen zum Kauf Ihres neuen M2000 und hoffen, daß Sie von diesem Gerät genauso begeistert sein werden, wie die Leute, die es entwickelt haben.** 

Bei dem M2000 handelt es sich im Prinzip um zwei separate Prozessoren (Engines), die in einem Gehäuse untergebracht sind. Sie können jeder für sich verwendet werden, sind aber auch in einer Anzahl von kombinierten Konfigurationen einsetzbar. Die Ausgänge der beiden Geräte werden zu einem gemeinsamen Stereoausgang heruntergemischt. Der M2000 wird im allgemeinen gesteuert, indem man den Cursor mit den CURSOR-Tasten bewegt und die Werte durch Drehen des Drehreglers verändert. Der Rest ist einfach. Sie wählen den zu steuernden Bereich mit den Funktionstasten an der Frontseite des M2000, d.h. falls Sie abrufen wollen, drücken Sie auf die RECALL Taste.

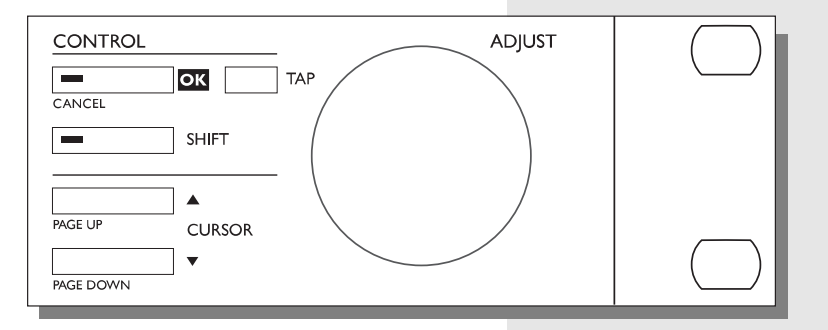

### **Über diese Bedienungsanleitung**

Es gibt viele Leute im Musikgeschäft, die eine Abneigung gegen Bedienungsanleitungen haben. Das ist verständlich, denn wer würde nicht gern ein neues Produkt sofort ausprobieren wollen. Wenn Sie also beginnen wollen, ohne vorher die ganze Bedienungsanleitung gelesen zu haben, nichts einfacher als das: Schließen Sie das Gerät an und legen Sie los. Sie können dann immer noch die Bedienungsanleitung zu Rate ziehen, falls innerhalb bestimmter Bereiche Fragen auftauchen oder falls Sie sich über bestimmte Funktionen des Geräts genauer informieren wollen. Schauen Sie einfach in der Inhaltsübersicht nach, wo Sie weitere Informationen finden können.

Andererseits ist es vielleicht keine schlechte Idee, wenn Sie sich erst einmal etwas genauer über den M2000 informieren, bevor Sie anfangen, auf die Tasten zu drücken. Die Bedienungsanleitung führt Sie Schritt für Schritt durch sämtliche Funktionen des M2000. Falls Sie sich über eine bestimmte Funktion genauer informieren möchten, schauen Sie einfach in der Inhaltsübersicht nach.

### **Die Hilfe-Funktion (Help)**

Die Hilfe-Funktion ist eine andere Möglichkeit, den M2000 genauer kennenzulernen. Drücken Sie einfach gleichzeitig auf "SHIFT" und "I/O", und die Hilfe-Funktion informiert Sie über die im aktuellen Display angezeigten Funktionen.

### **DIE VORDERSEITE**

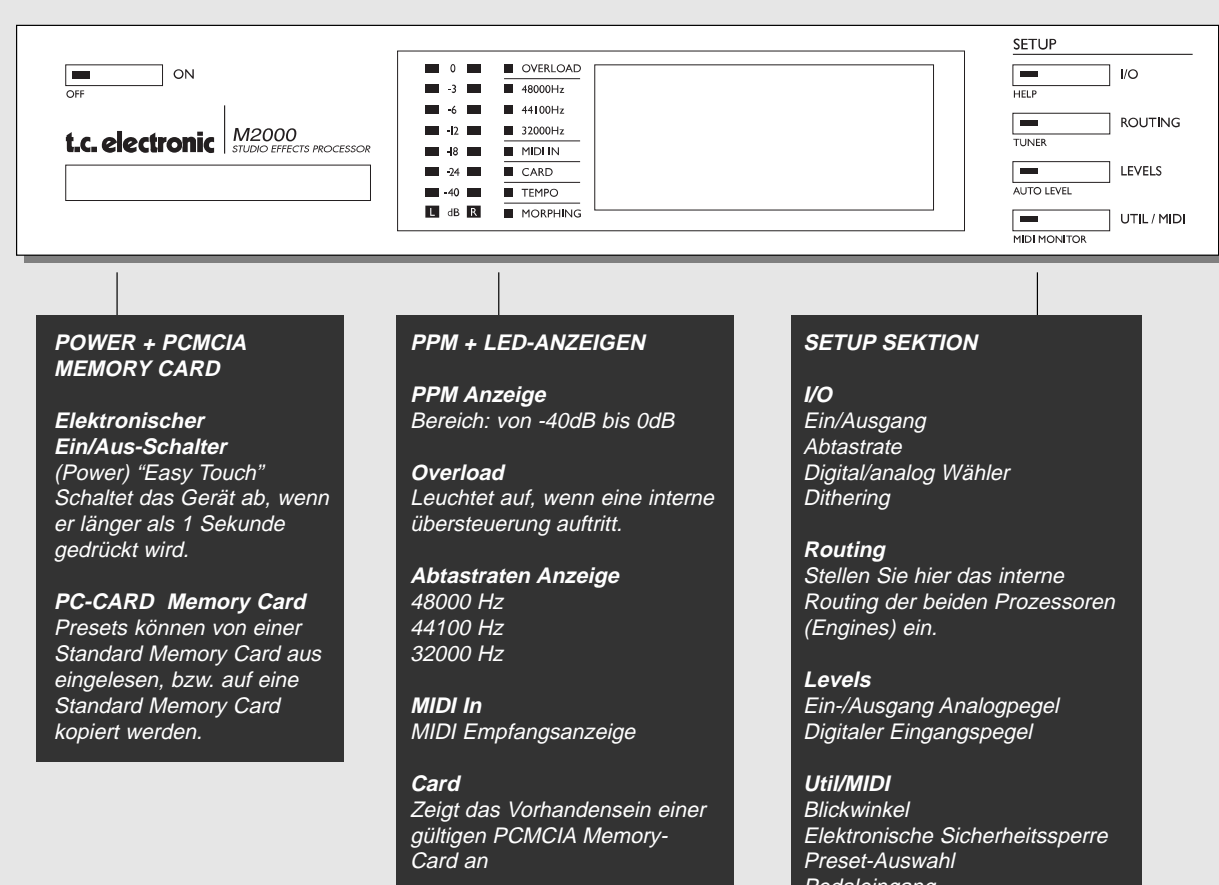

**Tempo** Anzeige für BPM

**Morphing** Zeigt an, das Morphing abläuft

# Pedaleingang

MIDI

ENGINE 1 ENGINE 2 COMBINED 1+2 SNAPSHOTS CONTROL ADJUST  $\equiv$  $\equiv$  $\overline{ }$ OK TAP RECALL RECALL RECALL  $MZAP$ **TOPE I** DELETE PRESET  $\overline{=}$  $\Box$ **STORE** STORE **STORE** SHIFT **Tariff** DELETE PRESET DELETE PRESET **TORE**  $\overline{ }$ EDIT  $\equiv$  $1$  EDIT  $\equiv$ EDIT ∡ ا STORE 3 PAGE UP **CURSOR**  $\Box$ **BYPASS**  $\equiv$ BYPASS  $\Box$ BYPASS

#### **ENGINE 1 ODER 2**

**Recall** Abrufen der Presets an den Prozessoren (Engines)

**Store** Speichern und Benennen der Presets

**Edit** Editieren von Prozessor (Engine) 1 oder 2

**Bypass** Individuelle Bypass-Taste für den jeweiligen Prozessor (Engine).

**Sekundäre Funktionen** Recall Wizard Findet das Preset, das Ihren Bedürfnissen entspricht. Delete Preset Die schnelle (und einzige) Methode, Presets zu löschen

### **COMBINED 1 + 2**

**Recall** Abrufen kombinierter Presets

**Store** Speichern und Benennen kombinierter Presets

**Edit** Mischpegel der beiden Prozessoren Dynamisches Morphing

**Bypass** Bypass-Taste für alle Effekte

**Snapshots 1 - 4 Schnelles** Speichern/Abrufen kombinierter Presets

**Sekundäre Funktionen** Recall Wizard Delete Preset

#### **CONTROL SEKTION**

**OK** Bestätigt Eingaben

**Shift** Ermöglicht Zugriff auf Sekundärfunktionen

**Cursor-Tasten** Wechsel zwischen Parametern

**Dreh-Regler (ADJUST)** Stellt Parameterwerte und Presetnummern ein.

**TAP** Zeitangabe bei wiederholteng Drücker.

**Sekundäre Funktionen** Abbrechen ("Cancel") Aufwärts/ Abwärts ("Page Up"/ "Page Down")

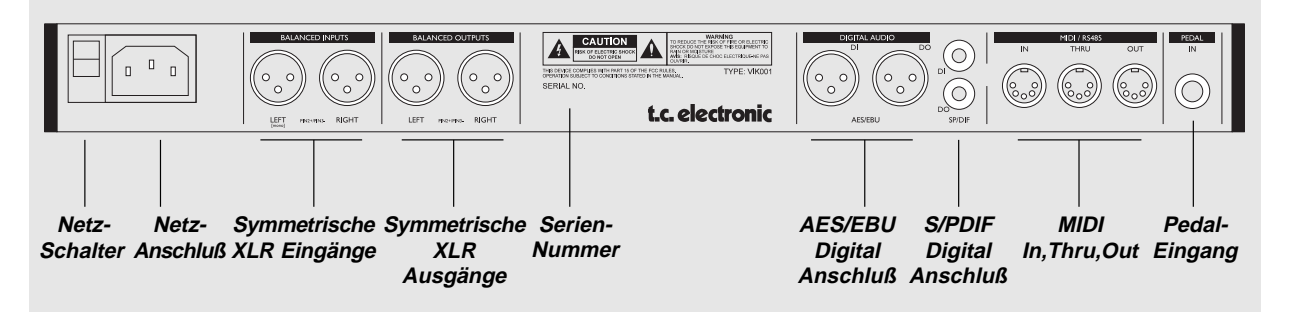

**Anmerkungen:**

**Um internationalen Vorschriften zu entsprechen, wurde auch an der Rückseite ein Ein/Aus Schalter angebracht.**

**Sie brauchen den Ein/Aus Schalter an der Rückseite nicht zu benutzen. Benutzen Sie statt dessen den Ein/Aus Schalter an der Vorderseite.**

**Denken Sie daran, beim Gebrauch nur eines Eingangs stets den linken Eingang zu benutzen.**

**Den AES und IEC Bestimmungen entsprechend befindet sich an sämtlichen XLRs die Phase an Stift 2.**

**Falls Sie den M2000 zu unsymmetrischen Geräten verbinden wollen, verbinden Sie Stift 1 und 3 zusammen in den Kabelenden fern von dem M2000**

**Falls Sie den Pedal-Eingang benutzen wollen, sichern Sie sich, daß das Pedal einen Schliesser-Momentkontakt hat.**

### **DIE RÜCKSEITE DER SIGNALFLUSS**

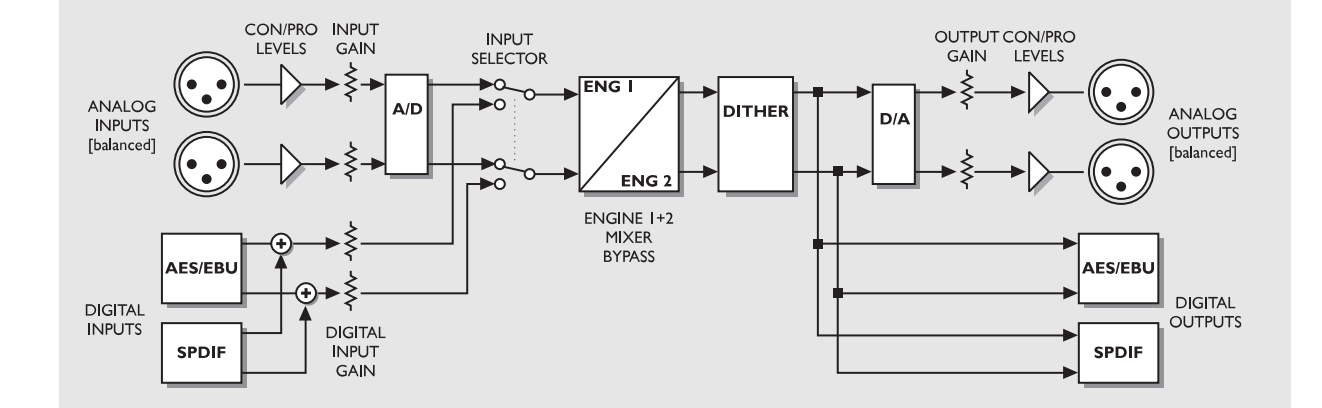

**Anmerkungen zum Signalfluss:**

**Der AES/EBU und der S/PDIF Eingang sind intern miteinander verbunden. Schließen Sie deshalb nie gleichzeitig Kabel an den AES/EBU und den S/PDIF Eingang an.**

**Wie sie an dem Schaltdiagramm sehen können, sind an sämtlichen Ausgängen ständig Signale vorhanden. Damit die Dithering-Schaltung funktioniert, müssen Sie dem System angeben, ob Ihr Hauptausgang analog oder digital ist (das I/O Menü).**

**Die Versstärkungsschaltung für den Digitaleingangspegel kann den Signalpegel anheben. Diese Funktion kann dann nützlich werden, wenn der M2000 ein Signal von einer DAT Aufnahme erhält, die nicht vollkommen (0 dB) ausgesteuert wurde.**

# **ABRUFEN VON PRESETS**

### **Die Recall Displays**

Das Recall Display ist die "Homepage" des M2000. Das bedeutet, daß Sie beim Verlassen eines anderen Displays im M2000 stets zu diesem Recall Display zurückkehren.

Das Recall Display ist in zwei Hälften geteilt, so daß die Presets beider Prozessoren (Engines) gleichzeitig gezeigt werden können. Die Anzeige für Prozessor 1 befindet sich stets in der oberen Hälfte, während die Anzeige für Prozessor 2 in der unteren Hälfte liegt.

*Falls nur ein Effekt gewünscht wird, sollte nur ein Prozessor benutzt werden, während der andere auf Bypass eingestellt wird.*

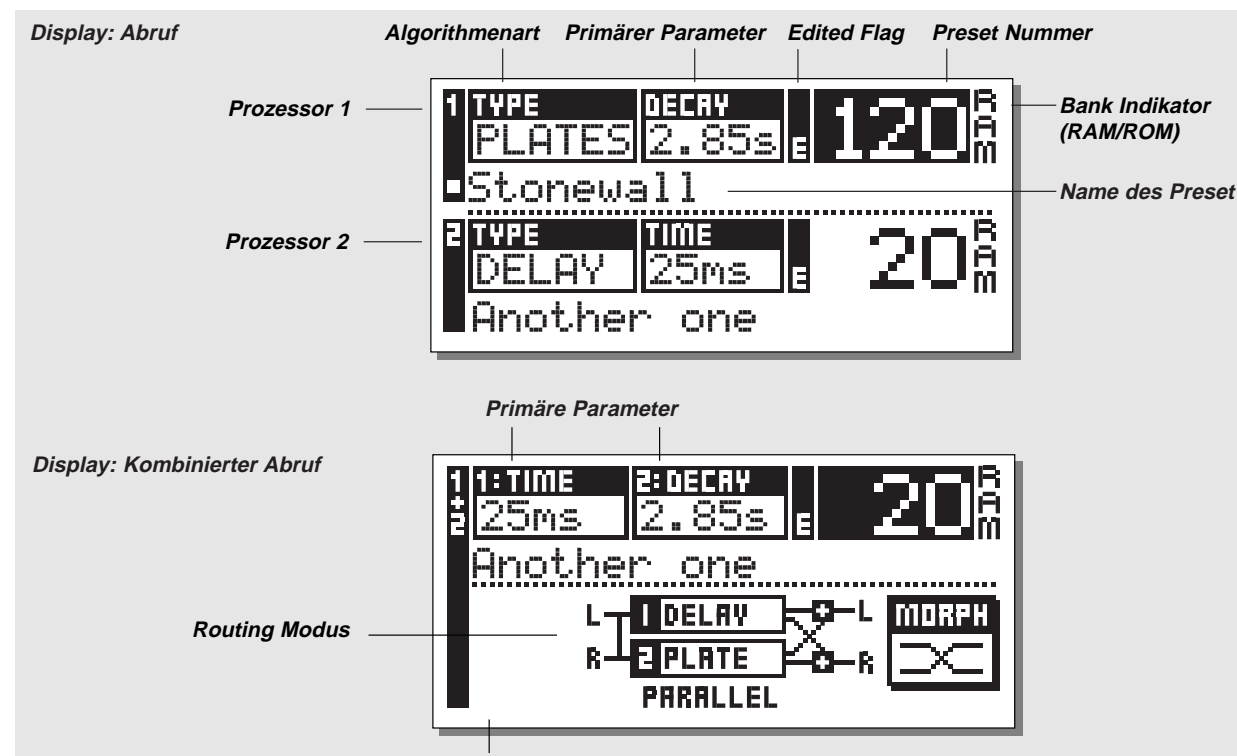

**Das Flag zeigt den Wechsel zu einem neuen Routing an (Nur während der Preset-Vorschau sichtbar)**

### **Abrufen eines Preset**

**Falls Sie ein Preset abrufen wollen, genügt es, wenn Sie mit Hilfe des ADJUST-Reglers die Presets durchgehen und auf OK drücken, wenn Sie ein Preset abrufen wollen.**

Eine weitere Möglichkeit Presets abzurufen ist der Gebrauch des Wizard, der später in diesem Abschnitt beschrieben wird (siehe "Der Wizard"). Die Preset Nummer und die OK Taste blinken, während Sie auf Vorschau sind, um anzuzeigen, daß das gezeigte Preset noch nicht abgerufen ist. Zugriff zum anderen Prozessor können Sie durch benutzung der CURSOR-Taste oder der andere RECALL-Taste bekommen.

### **Combined Recall**

Der M2000 ist in der Lage, kombinierte Presets abzurufen, d.h. ein Preset an jedem Prozessor in einer Kombination. Ein kombiniertes Preset besteht aus zwei normalen Presets und dem Routing des M2000: So wird z.B. beim Abrufen des kombinierten Preset Nr. 30 ein Chorus in Prozessor 1 und ein Reverb in Prozessor 2 geladen. Gleichzeitig wird das Routing auf "seriell" umgestellt (siehe "Routing").

#### **Abrufen eines kombinierten Preset: Drücken Sie die COMBINED RECALL Taste und gehen Sie mit Hilfe des ADJUST-Reglers die Presets durch. Drücken Sie auf OK, wenn Sie das richtige Preset gefunden haben.**

Die Preset Nummer und die OK Taste blinken, während Sie auf Vorschau sind, um anzuzeigen, daß das gezeigte Preset noch nicht abgerufen wurde.

Ein kombiniertes Preset besteht aus zwei normalen Presets. Das bedeutet, daß der M2000 bei Ihrer Rückkehr ins normale Recall Display (die Homepage), die Nummern und Namen der beiden Presets, aus denen das Kombinierte Preset besteht, anzeigen wird. Das Edited-Flag leuchtet auf, falls die Presets verändert wurden.

### **Hersteller/Anwender Presets**

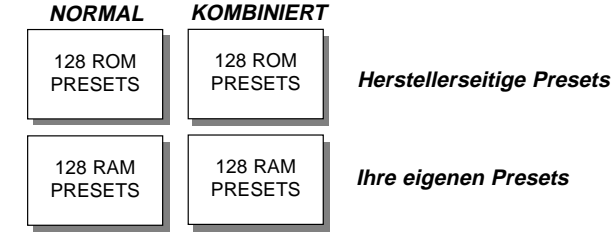

Preset-Banken

Der M2000 enthält vier verschiedene Preset-Banken. Jede Bank hat Platz für 128 Presets.

#### **Die vier Banken:**

#### **Normale ROM Bank:**

Diese Bank enthält 128 normale herstellerseitige Presets. Die Presets können an Prozessor 1 oder Prozessor 2 abgerufen werden. **Kombinierte ROM Bank:** Die Kombinierte ROM Bank enthält 128 kombinierte

herstellerseitige Presets. Die Presets können über COMBINED RECALL abgerufen werden.

#### **Normale RAM Bank:**

Diese Bank kann bis zu 128 Ihrer normalen Presets enthalten. **Kombinierte RAM Bank:**

Die Kombinierte RAM Bank kann bis zu 128 Ihrer kombinierten Presets enthalten (siehe "Kombinierte Presets"). Die beiden RAM Preset Banken liegen hinter den entsprechenden ROM Banken. Das bedeutet, daß Sie die 128 ROM Presets durchlaufen, um Zugriff auf die RAM Bank zu erhalten.

**Für schnellen Zugriff auf RAM: Drücken Sie "SHIFT"** KK **und drehen Sie den Dreh-Regler einen Klick nach rechts.**

### **Snapshots**

**Die Snapshots sind feste Recall Tasten. Speichern Sie Ihre bevorzugten Presets hier oder benutzen Sie die Snapshots als vier "compares keys".**

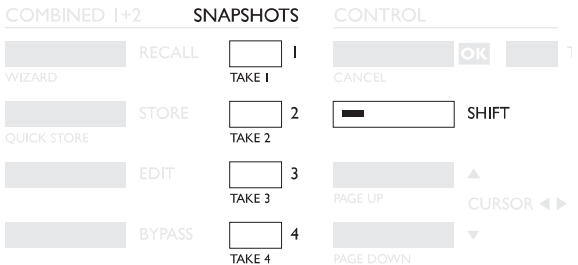

Ein Snapshot enthält genau wie ein kombiniertes Preset stets beide Presets und das Routing. Mit den Snapshots können sie durch einen einzigen Tastendruck zwischen völlig unterschiedlichen Konfigurationen wechseln.

#### **SNAPSHOTS SPEICHERN:**

Wenn Sie Ihr M2000 Setup als Snapshot speichern wollen, drücken Sie einfach auf "SHIFT" und die SNAPSHOT Taste, unter der Sie es speichern wollen.

#### **ABRUFEN EINES SNAPSHOT:**

Das Abrufen eines Snapshot ist genauso einfach: Drücken Sie einfach den SNAPSHOT, den Sie abrufen wollen und der M2000 ändert das gesamte Setup.

# **SPEICHERN VON PRESETS**

### **Speichern eines neuen RAM Preset**

- Drücken Sie die STORE Taste [Prozessor 1, 2 oder kombiniert]

- Wählen Sie einen Speicherplatz für Ihr neues Preset [Preset 1 bis 128 können angewählt werden]

- Gehen Sie mit dem Cursor zu der neuen Namenslinie und geben Sie den neuen Presetnamen ein. Wählen Sie die Buchstaben mit ADJUST, und bestätigen Sie mit OK.

- Stellen Sie den Cursor auf DONE und drücken Sie auf OK, um den speicherungsvorgang zu beenden.

#### Unter gleichem Namen speichern:

Falls Sie ein Preset unter dem existierenden Namen speichern wollen, genügt es, wenn Sie den RAM Speicherplatz mit dem ADJUST-Regler anwählen und auf OK drücken (die OK-Taste blinkt, während sie nach einem geeigneten RAM Speicherplatz suchen). Der M2000 wird daraufhin in einem Fenster "STORED" anzeigen und zur Homepage zurückkehren.

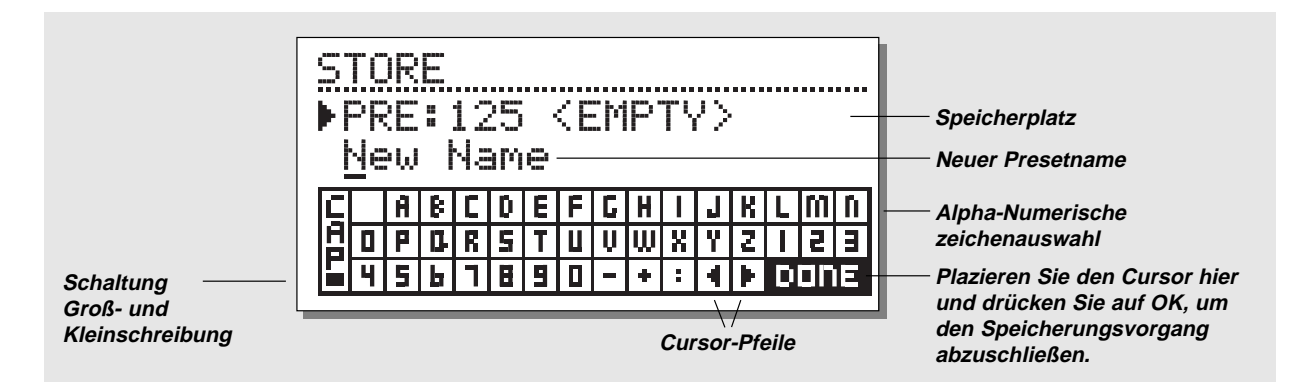

### **Die Alpha-Numerische Zeichenauswahl**

Wenn Sie den Namen des zu speichernden Preset änderen möchten, drücken Sie die "CURSOR DOWN"- Taste. Jetzt können Sie mit Hilfe der Letterbox einen neuen Namen schreiben. Drehen Sie einfach am ADJUST-Regler und drücken Sie auf OK, um neue Buchstaben auszuwählen. Wählen Sie CAP indem Sie auf OK drücken, falls Sie zwischen Groß- und Kleinbuchstaben wechseln möchten. Nach Abschluß der Namensänderung wählen Sie DONE in der Letterbox und drücken auf OK, um zu lagern.

### **Kombiniertes Speichern**

Das Vorgehen beim kombinierten Speichern ist völlig identisch mit dem Ablauf beim normalen Speichern.

*Bitte beachten Sie, daß bei einem kombinierten Preset neben dem Preset auch das Routing der Prozessoren gespeichert wird.*

### **Verwendung von Memory Cards:**

Falls Sie eine Memory Card verwenden wollen, brauchen Sie die Karte nur in den M2000 einzuschieben. Der M2000 wird Ihre Karte "automatisch erkennen" und die STORE-, RECALL- und SNAPSHOT-Funktionen werden der Karte hinzugefügt. Danach kann der M2000 die Karte als normale RAM Bank benutzen. Wenn Sie Ihre Karte entfernen, stellt der M2000 wieder auf die interne RAM um.

Falls die Memory Card nicht das korrekte Format hat, wird der M2000 dies sofort bemerken.

#### **Kartenarten:**

Type 1 PC-CARDS mit mindestens 64 KBytes SRAM.

### **DER WIZARD**

**Der Wizard ist ein Werkzeug, das Ihnen hilft, das richtige Preset für Ihr Programmaterial zu finden.**

**Sowohl der Zugriff auf als auch die Bedienung des Wizard sind sehr einfach.**

**Testen Sie ihn und hören Sie, welche Vorschläge unsere kreativen Mitarbeiter für Ihr Programmaterial haben.**

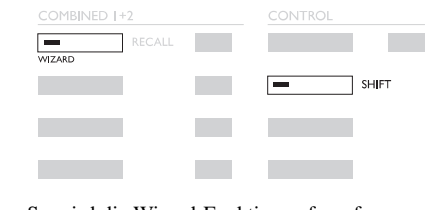

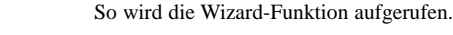

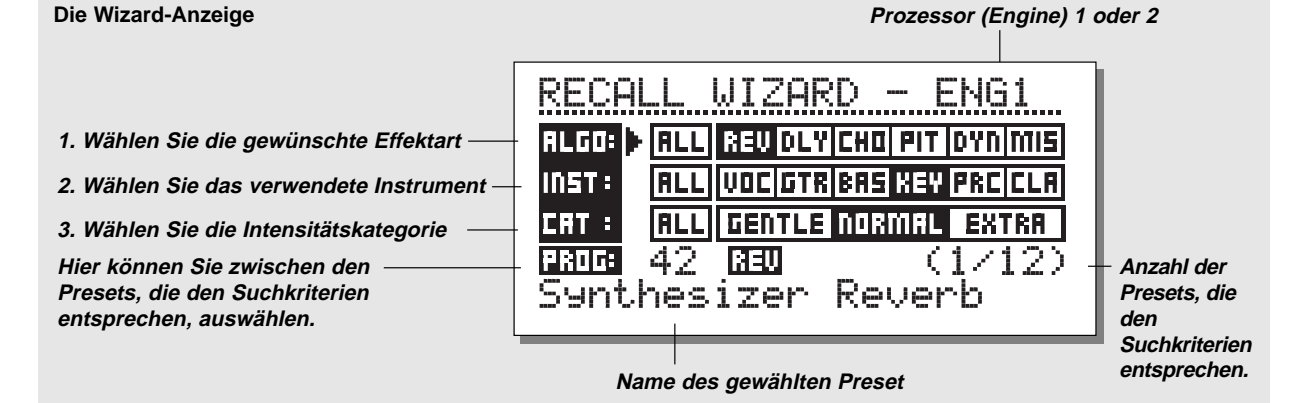

**Drücken Sie die "SHIFT" und "RECALL"-Tasten, um die Wizard-Funktion aufzurufen. Benutzen Sie die Cursor-Tasten, um die verschiedenen Filter auszuwählen. Benutzen Sie den Drehregler zur Wahl der Filterparameter.**

Sie können die drei Kategorien ganz nach Wunsch einstellen und die vorgeschlagenen Presets ausprobieren. Der Wizard zeigt den Namen und die Nummer des vorgeschlagenen Presets an.

Wählen Sie die Presets mit Hilfe des Drehreglers an und drücken Sie auf OK, um das gewünschte Preset abzurufen.

Sie können den Wizard auf viele verschiedene Arten verwenden, d.h. Sie können ihn zum Beispiel so einstellen, daß er lediglich Drum Reverbs anzeigt oder ihn als kreativen Partner benutzen.

#### **Algorithmenarten**

Reverb (Nachhall) Delay (Verzögerung) Chorus (inklusive Flanging, Phasing und Tremolo) Pitch (Tonhöhenveränderung) Dynamic (Kompressor/Limiting/Expanding/De-Essing) Verschiedene (Mis.) (EQ, Mono - Stereo)

#### **Instrumente**

Gesang (VOC) Gitarren (GUI) Bass (BAS) Keyboards (KEY) Percussion (PRC) Klassische Instrumente (CLA) (Violinen, Flöten, etc.)

#### **Kategorie (CAT)**

Gentle Normal Extra

**Drücken Sie die "I/O"-Taste um die verschiedenen Eingangs- bzw. Ausgangsparameter einzustellen. Bewegen Sie den Marker mit den CURSOR-Tasten und drehen Sie den ADJUST-Regler, um die Werte zu verändern.**

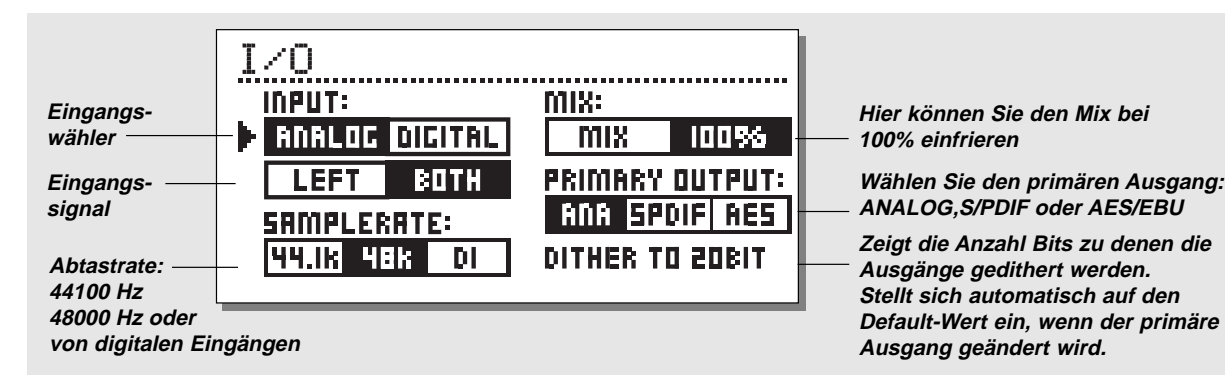

### **I/O**

Drücken Sie die I/O Taste, um verschiedene Eingangs- bzw. Ausgangsparameter einzustellen. Bewegen Sie den Marker mit den CURSOR Tasten und drehen Sie den ADJUST-Regler, um die Werte zu verändern.

### **Input**

Wählen Sie die Eingangsquelle als "Analog" bzw. "Digital". Wählen Sie die Eingangsart als "Left" oder "Both". Wenn Sie "Left" wählen, wird der rechte Eingang stummgeschaltet. Wenn Sie zwei Eingänge benutzen, sollten Sie "Both" wählen.

### **Abtastrate (Sample rate)**

Wählen Sie Master Clock 44,1 kHz/48 kHz/DI. Wenn ein Digitaleingang (DI) gewählt ist, wird die externe Clockfrequenz an den drei LEDs an der linken Seite des Displays angezeigt.

### **Mix**

Bei dem Mix handelt es sich um einen globalen Parameter. Wenn der Mix auf 100% eingestellt ist, ist der Mix Parameter aller Presets 100%. Dies bedeutet, daß kein direktes Signal durch den M2000 passieren kann. Beachten Sie, daß die Bypass-Tasten wie Mutes wirken, wenn der Mix auf 100% eingestellt ist. Wenn der Mix auf "Mix" eingestellt ist, ist der Parameter einstellbar.

### **Primärer Output:**

Dieser Selektor erzählt dem M2000 auf welchen Ausgang das Dithering eingestellt wird. Sie haben die Wahl zwischen ANALOG, S/PDIF oder AES/EBU.

Falls Sie ANALOG wählen, werden sowohl die analogen als auch die digitalen Ausgänge als Default mit 20 Bit gedithert.

Falls der primäre Output auf S/PDIF gestellt wird, führt das dazu, daß an beiden Ausgängen ein 16 Bit gedithertes Signal anfällt.

Wenn Sie den Parameter auf AES/EBU einstellen, ist das Dithering abgeschaltet, was bedeutet, daß alle 24 Bit sowohl an die analogen als auch die digitalen Ausgänge geschickt wird.

# **I/O MENÜ LEVEL MENÜ**

#### **Drücken Sie die LEVEL-Taste, um dieses Menü anzuwählen.**

Durch die Einstellung dieser Level-Kontrollen kann die Leistung des 20 bit AD Wandlers des M2000 optimiert werden.

Die Level-Säulen können einzeln oder zusammen gesteuert werden.

Markieren Sie die zu steuernde Level-Säule mit Hilfe der CURSOR-Tasten und drehen Sie den ADJUST-Regler, um die Werte zu verändern.

Falls gemeinsame Steuerung beider Level-Säulen gewünscht wird, sollte der Marker zwischen den beiden Level-Säulen plaziert werden. **Hier können Sie den Mix bei**

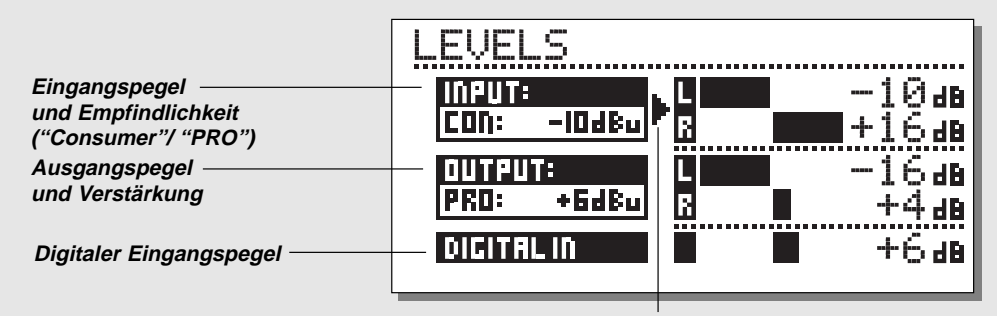

**Setzen Sie den Cursor zwischen "L" und "R", um die Pegel gleichzeitig zu verändern.**

### **Bereiche:**

#### **Analogeingang:**

"Consumer"-Bereich: -16 dB bis +10 dB "Professional"-Bereich: -6 dB bis +16 dB

#### **Analogausgang:**

"Consumer"-Bereich: -10 dB bis +16 dB "Professional"-Bereich: -16 dB bis +6 dB

#### **Digitale Eingangsebene**

Einstellung des Digitaleingang von "Off" bis +6 dB.

### **Auto Level**

**Drücken Sie "SHIFT" und "AUTOLEVEL", um diese Funktion zu aktivieren.**

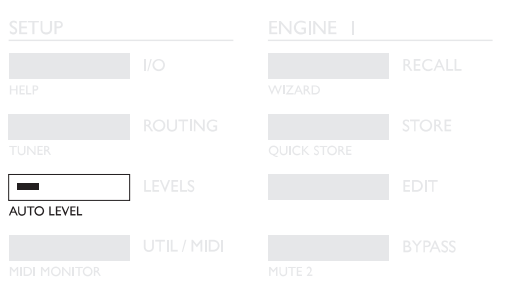

Schicken Sie Ihre erwartete Signalquelle in den M2000 und drücken sie auf "AUTOLEVEL" (SHIFT-LEVELS), um Ihren Eingangspegel automatisch zu optimieren. Der M2000 nimmt dann ungefähr fünf Sekunden lang eine Messung vor und gleicht danach der Eingangspegel so an, so daß Sie über circa 6 dB Headroom verfügen.

**Ein Druck auf die ROUTING-Taste gibt Ihnen die Möglichkeit, zwischen sechs verschiedenen Routings zu wählen. Sie können den Marker bewegen, indem Sie die CURSOR-Tasten drücken und auf OK drücken, wenn Sie ein neues** Routing akzeptieren wollen. Ein kleines Fenster erscheint und informiert Sie darüber, daß das Routing verändert wurde.<br> **Routing akzeptieren wollen. Ein kleines Fenster erscheint und informiert Sie darüber, daß das Routing** 

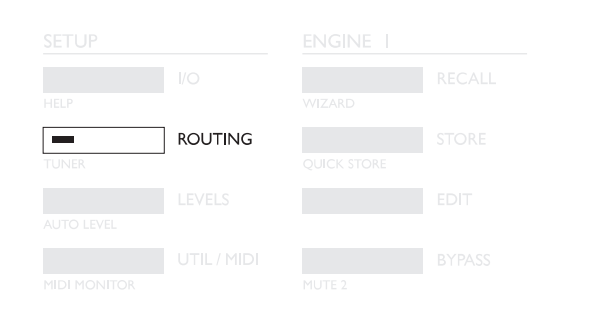

#### **Serial**

 $\frac{1}{8}$  >DERC<sub>R</sub>

Beim seriellen Modus handelt es sich um ein Stereo In/Out Routing. Der serielle Modus ist sehr nützlich, wenn Sie zwei voneinander

unabhängige Effekte im gleichen Signalweg haben wollen; z.B. von einem Keyboard über das M2000 Reverb und den Chorus zum Mixer.

#### **Parallel**

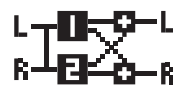

Beim parallelen Modus handelt es sich um ein Stereo In/Out Routing. Beide Prozessoren funktionieren als Stereoeffekte und ihr Ausgang wird zu einem Stereosignal heruntergemischt. Mit diesem Routing kann

der M2000 auf die selbe Stereoquelle als zwei parallele Effekte angewendet werden. Falls Sie zwei unabhängige Stereo-Out Effekte am M2000 auf ein einzelnes Signal vom Mixer anwenden wollen, können Sie dies auch noch erreichen, indem Sie das I/O Menü auf den linken Eingang einstellen.

#### **Dual input (Split mode)**

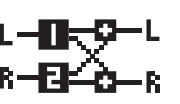

Beim Dual-Input-Modus handelt es sich um ein duales Mono In/Stereo Out Routing. Der linke Eingang ist stets an Prozessor (Engine) 1, der rechte Eingang stets an Prozessor (Engine) 2 angeschlossen. Beim Gebrauch

dieses Routings erhalten Sie zwei verschiedene Effekte mit getrennten Eingängen; d.h. Sie können Aux 1 Ihres Mixers an den linken und Aux 2 an den rechten Eingang anschließen. Jetzt haben Sie Zugang zu zwei verschiedenen Effekten mit einem gemeinsamen Stereoausgang. Stellen Sie dann die einzelnen Preset-Ausgangslautstärken so ein, daß die richtige Effektbalance erreicht wird.

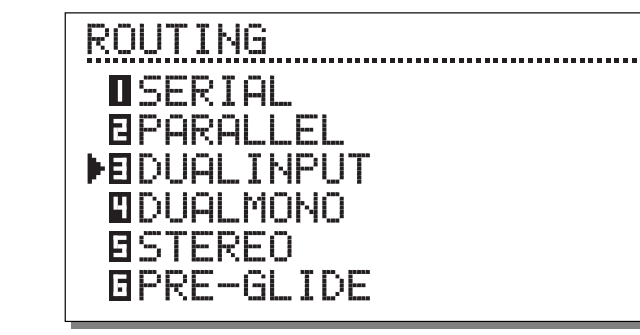

#### **Duales Mono**

Bei dieser Einstellung handelt es sich um ein duales Mono In/Out Routing. Der linke Ein-/Ausgang ist immer auf Prozessor 1, der rechte immer auf Prozessor 2 bezogen. Duales Mono ist dann sehr nützlich, wenn Sie den M2000 als zwei voneinander unabhängige Inserts verwenden wollen.

Wenn Sie Stereo Routing wählen, werden

#### **Stereo**

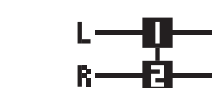

die beiden Prozessoren miteinander verbunden und erzeugen authentischen Stereoklang. Dies bedeutet, daß das Preset von Prozessor 1 auf Prozessor 2 kopiert wird und daß sich die Editierseiten zusammenschließen. Das Stereo Routing wird angezeigt, indem die beiden EDIT LEDs gleichzeitig aufleuchten. Der Audio Signalweg des linken und des rechten Kanals sind bei diesem Routing völlig getrennt.

#### **Preset Glide**

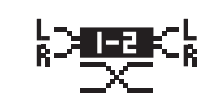

Wenn Preset Glide Routing gewählt wird, nimmt der M2000 Presetänderungen vor, indem er den aktuellen Effekt und das neue Preset miteinander verschmilzt. Dies führt zu einem sehr weichen Übergang der

Effekte; d.h. daß ein Delay sich wiederholen kann, während ein Chorus eingeblendet wird.

Die Glide Time befindet sich im Utility Menü (siehe Util/MIDI). *Bitte beachten Sie, daß nur ein Prozessor verfügbar ist, wenn sich der M2000 im Preset Glide-Modus befindet.*

### **ROUTING SETUP BEISPIELE**

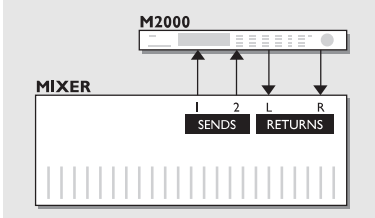

# **Dual Input Modus**

Angenommen Prozessor 1 ist auf ein langes Hall-Type Reverb und Prozessor 2 auf einen kurzen ambienten Halltyp eingestellt. An Ihrem Mischpult haben Sie jetzt zwei einzelne Signalwege für die beiden Effekte. Außerdem sparen Sie noch zwei Return-Kanäle.

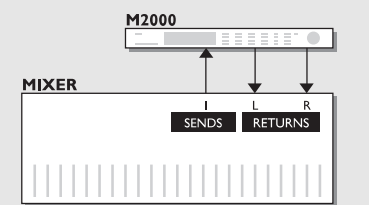

### **Erzeugung Ihres eigenenen Vocal Reverb Serieller Modus**

Sie wollten wahrscheinlich schon immer ein langes klares Reverb an Ihrem Hauptgesang haben, ohne daß die "S'en" deswegen über Sekunden hinweg "hängen". Das ist jetzt möglich. Sie schalten einfach einen "De-Esser" und Ihr Lieblingsreverb seriell hintereinander. Der De-Esser schneidet dann sämtliche scharfen Zischlaute des Signals heraus.

Wenn Sie Ihrem Gesang eine besondere "Lebhaftigkeit" verleihen wollen oder das verhallte Signal leicht verstimmen wollen, genügt es, den Pitch Shifter oder Chorus in Reihe hinter das Reverb zu schalten.

Innerhalb dieses Modus gibt es viele Anwendungsmöglichkeiten - probieren Sie sie einfach aus.

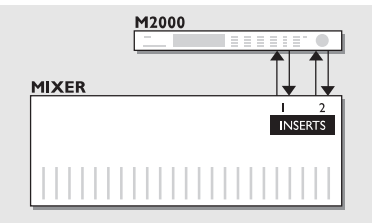

**Benutzung zweier individueller Inserts an Ihrem Mischpult**

#### **Dual Mono Modus**

Im Dual Mono Modus können Sie zwei vollkommen getrennte Mono Effekte gleichzeitig benutzen. Ob das nun Entzerrer, Kompressoren oder etwas ganz anderes sein soll, bleibt ganz Ihrer Phantasie überlassen.

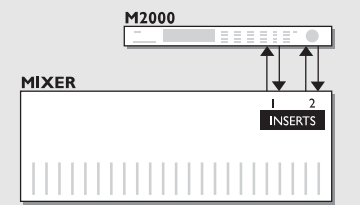

## **Nachbearbeitung (Post Production)**

### **Stereo Modus**

Beim Betrieb im Stereo Modus sind beide Prozessoren über Stereo verbunden und die Audiowege der beiden Kanäle völlig getrennt. Das bedeutet, daß Sie Dolby Surround Material verarbeiten können, ohne die versteckten Informationen zu zerstören. Benutzen Sie diesen Modus, wenn Sie einen Nachhall auf Ihre Aufnahme legen wollen.

### **UTIL/MIDI**

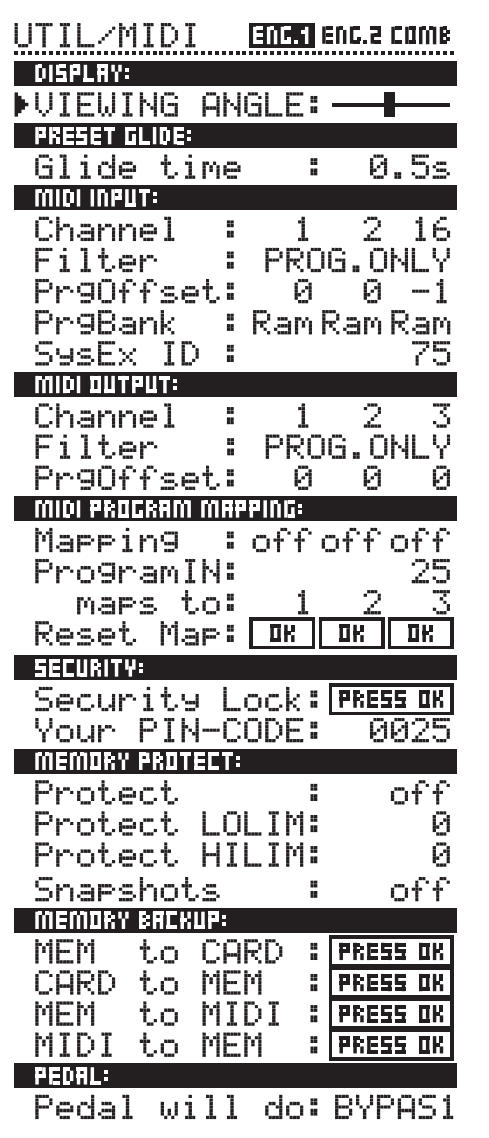

### **So bewegen Sie sich im Menü**

**Im Util/MIDI Menü bewegen Sie sich stets indem Sie die CURSOR-Tasten drücken und die Werte durch Drehen des ADJUST-Reglers ändern.**

### **Display:**

**Viewing Angle (Blickwinkel):** Hier können Sie den Kontrast der LCD-Anzeige einstellen.

### **Preset Glide:**

#### **Glide time**

Dieser Parameter legt die Glide Time für das eingespielte Preset fest. Der Parameter ist nur dann aktiv, wenn das Preset-Glide-Routing gewählt ist (siehe Routing).

#### **In der MIDI Sektion können Sie gleichzeitig das MIDI Setup von Prozessor 1 und 2 sowie der kombinierten Sektion sehen.**

### **MIDI In**

#### **Channel:**

Stellt den Kanal ein, auf den der aktuelle Prozessor empfängt. Wenn hier auf "Omni" eingestellt wird, empfängt der Prozessor auf allen Kanälen. Wenn auf "Off" eingestellt wird, wird kein MIDI empfangen.

#### **Filter:**

Hier wird eingestellt, ob die aktuelle Sektion des M2000 auf MIDI "Control"- (CTRL) und Programm - (PROG) Änderungen reagieren soll oder nicht; d.h. wenn der Filter auf "PROG" eingestellt ist, reagiert der M2000 nur auf MIDI Programmänderungen.

#### **Offset:**

Mit diesem Parameter können Sie von den empfangenen Programmänderungen etwas abziehen oder etwas hinzufügen; d.h. wenn die empfangene Programmänderung auf 123 und das Offset auf +1 eingestellt ist, ergibt sich eine Programmänderung von 124.

### **Sys-Ex ID**

Stellt die Sys-Ex ID Nummer des M2000 ein.

### **MIDI Out**

#### **Channel**

Stellt den MIDI Sende-Kanal des M2000 ein. **Filter:**

Hier wird eingestellt, ob alle Prozessoren (Engines) des M2000 MIDI "Control"- (CTRL) und Programm - (PROG) Änderungen senden soll oder nicht; d.h. wenn der Filter auf "PROG" eingestellt ist, sendet der M2000 nur MIDI Programm-Änderungen.

#### **Offset:**

Mit diesem Parameter können Sie von der ausgesendeten Programmänderungen etwas abziehen oder etwas hinzufügen; d.h. wenn die ausgesendete Programmänderung auf 123 und das Offset auf +1 eingestellt ist, ergibt sich eine Programmänderung auf 124.

### **MIDI Map**

#### **MIDI Map**

Schaltet die aktuelle MIDI Map ein bzw. aus.

#### **Prg. Bank**

Entscheidet, welcher Speicher von der MIDI Map gesteuert werden soll; RAM/ROM.

### **Prg. In**

Die aktuellen Programänderungen steuert ein M2000 Programm (siehe "Maps to").

#### **Maps to**

Die aktuelle empfangene Programmänderung, die an "Prg. In" eingestellt ist, wird in die Programmnummer dieses Parameters geändert.

#### **Reset Map**

Wenn Sie auf OK drücken, während dieser Parameter gewählt ist, wird Ihre MIDI Map zurückgestellt.

### **Security**

#### **Security Lock**

Wenn Sie auf OK drücken, während dieser Parameter gewählt ist, wird die elektronische Sicherheitssperre des M2000 aktiviert. Um danach wieder Zugriff auf den M2000 zu erhalten, muß der untengenannte PIN Code eingegeben werden. **PIN Code**

Sie können Ihren eigenen PIN Code für die elektronische Sicherheitssperre eingeben, indem Sie mit dem Drehregler eingeben.

*Falls Sie Ihren PIN Code vergessen haben, können Sie die Reset Page laden. Dadurch wird die Sperrung des M2000 aufgehoben. (Sie brauchen die Reset Funktionen nicht zu benutzen).*

### **Memory Protect**

### **Protect**

Dieser Parameter aktiviert bzw. deaktiviert den Memory-Schutz. Wenn der Schutz aktiviert ist, sind die RAM Presets innerhalb der Ober- und Untergrenze schreibgeschützt.

#### **Low Lim**

Stellt die Untergrenze des Memory-Schutzes ein. Die aktuelle Nummer wird ebenfalls gespeichert.

#### **High Lim**

Stellt die Obergrenze des Memory-Schutzes ein. Die aktuelle Nummer wird ebenfalls gespeichert.

#### **Snapshot Protect**

Aktiviert bzw. deaktiviert den Schutz der Snapshots. Wenn der Schutz aktiviert ist, sind die Snapshots schreibgeschützt.

### **Memory Backup**

#### **Mem > Card**

Schieben Sie eine PC-CARD in den Schlitz und drücken Sie auf OK. Alle RAM Presets des M2000 werden dann auf der Memory Card gespeichert.

#### **Card > Mem**

Schieben Sie die PC-CARD mit Ihren Presets in den Schlitz und drücken Sie OK. Alle Presets werden dann wieder in die RAM des M2000 geladen.

*Achtung: Diese Vorgehensweise zerstört ALLE existierenden RAM Presets des M2000.*

#### **Mem > MIDI**

Schließen Sie den MIDI-Ausgang Ihres M2000 an einen anderen M2000, einen Sequencer oder ein anderes MIDI-Aufnahmegerät an. Drücken Sie auf OK und der M2000 führt eine Gesamtdatenübertragung aller RAM Presets durch.

#### **MIDI > Mem**

Schließen Sie das Speichergerät (Memory Card, zweiter M2000, MIDI-Geräte, etc.) an den MIDI-Eingang des M2000 an und drücken Sie OK. Der M2000 kann jetzt die Gesamtdatenübertragung empfangen. ACHTUNG! Diese Vorgehensweise zerstört ALLE existierenden RAM Presets des M2000.

### **Pedal**

#### **Fußpedal**

Der Pedaleingang kann eine der folgenden vier Funktionen steuern: Prozessor 1 Bypass, Prozessor 2 Bypass, Prozessor 1 und 2 Bypass und Taktfrequenz. Die einzelnen Funktionen können mit dem Drehregler gewählt werden.

### **TEMPO**

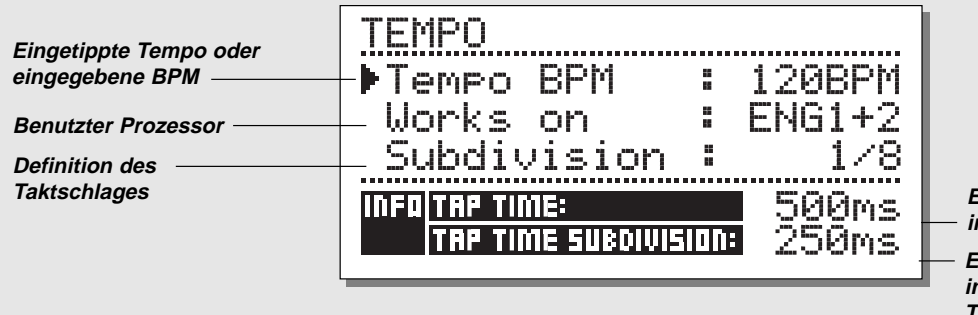

**Eingetippte Tempo Zeit in ms Eingetippte Tempo Zeit in ms, um den Taktschlag korrigiert**

#### **TAP Tempo**

Die Tap Tempo-Taste ähnelt der verwandten "LEARN"-Taste am TC 2290 Digital Delay. Die M2000 TAP Tempo-Taste kann jedoch verschiedene Parameter steuern: Delay Zeit, Abklingzeit, Chorus Speed usw.. Wenn Sie die TAP-Taste drücken, erscheint ein Tempo- Menü. Falls keine weiteren Eingaben vorgenommen werden, verschwindet das Tempo-Menü nach einigen Sekunden wieder.

Die TAP-Taste ist bei jeder Effektart an einen Parameter angeschlossen. Das bedeutet, daß sich die Funktion der TAP-Taste zusammen mit den Presets ändert (siehe Liste weiter unten in diesem Abschnitt).

#### **Das Tempo-Menü**

Das Tempo, das Sie eingeben, wird immer in BPM (Beats Per Minute) gemessen. Das Tempo-Menü kann die eingegebenen Taktschläge in Takteinheiten umrechnen. Stellen Sie das Tempo-Menü einfach auf die gewünschte Takteinheit ein und schlagen Sie die BPM an der TAP Tempo Taste. Sie haben außerdem die Möglichkeit, das Tempo zu ändern, indem Sie den BPM-Parameter des Tempo-Menüs verwenden. Wenn ein Preset mit einem Tempo versehen worden ist, wird der mit der TAP-Funktion verbundene Parameter im Tempo-Menü in BPM angezeigt.

### **Tempo BPM**

Die BPM zeigen den eingeschlagenen Takt an. (BPM ist gleich einer Viertelnote)

Mit diesem Parameter können Sie mit Hilfe des ADJUST-Reglers auch Ihr Tempo einstellen.

#### **Takteinheit**

Stellt die Takteinheit des Tempos ein. Wenn die Takteinheit auf 1/8 eingestellt wird, wird das tatsächliche Tempo doppelt so schnell wie die eingeschlagene Taktzeit sein, usw.. Folgende Takteinheiten sind möglich:

1, 1/2, 1/4T, 1/8, 1/8T, 1/16, 1/16T, 1/32, 1/32T (T =Triolen).

#### **Schlag/Takteinheit**

Hier handelt es sich um Read Only-Parameter, die die eingeschlagene Zeit und die Takteinheit-Zeit in Millisekunden angeben. Die TAP Time-Takteinheit entspricht dem Parameter in Ihrem Preset.

#### **Von der TAP-Taste gesteuerte Parameter**

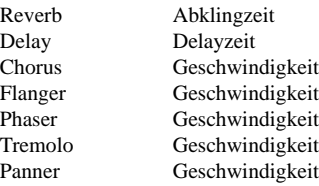

KIK **Drücken Sie 3 Sekunden lang die TAP-Taste nieder, wenn Sie das MIDI-Tempo wissen wollen (MIDI-Clock).**

### **MIDI MONITOR & STIMMGERÄT**

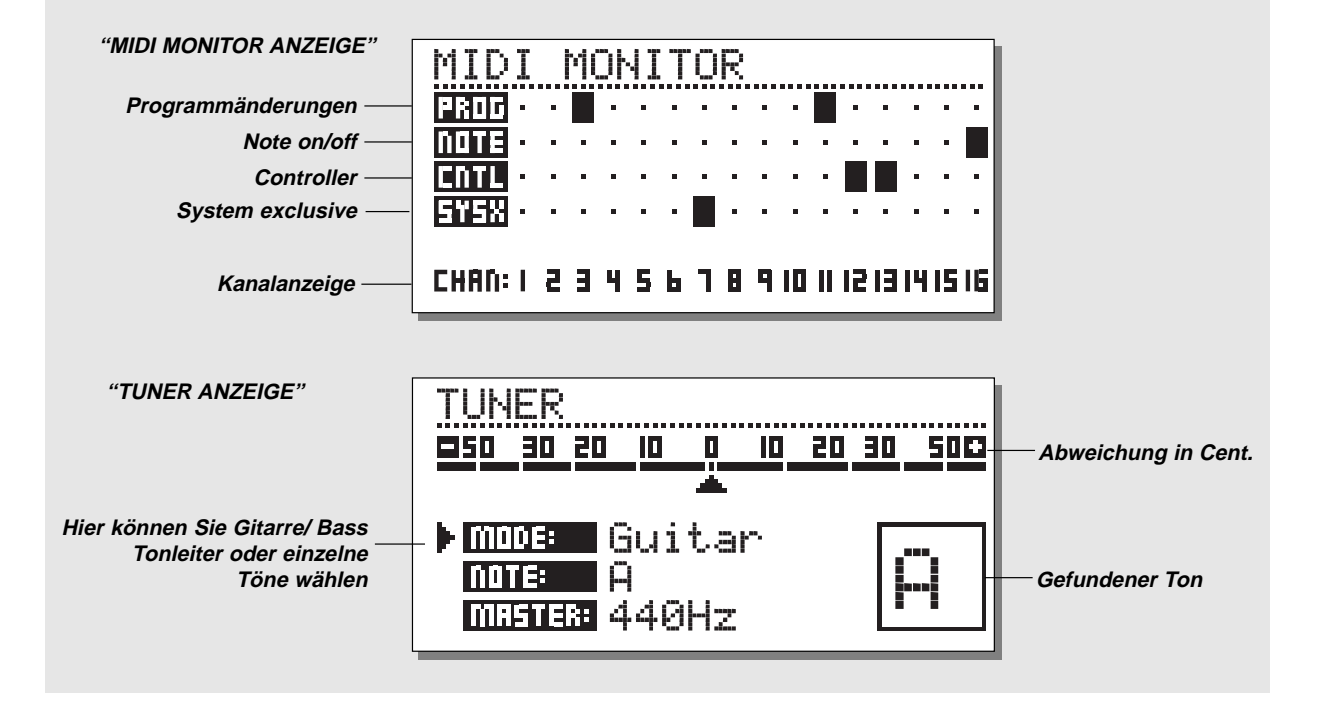

### **MIDI Monitor**

*Drücken Sie "SHIFT"+ "UTIL/MIDI" für Zugriff auf den MIDI Monitor.*

Am MIDI Monitor können Sie sämtliche vom M2000 empfangene MIDI-Ereignisse ablesen. Die Ereignisse sind den aktuellen Kanälen entsprechend angezeigt.

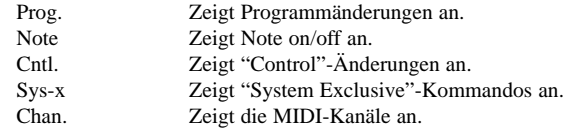

Drücken Sie irgendeine Taste, um den MIDI Monitor zu verlassen.

### **Stimmgerät**

*Drücken Sie "SHIFT - ROUTING" für Zugriff auf das Stimmgerät des M2000.*

Wenn das Stimmgerät gewählt ist, werden die Ausgänge stummgeschaltet. Wählen Sie Gitarre/Bass oder Manuellen Modus, indem Sie den ADJUST-Regler drehen. Wenn Gitarre oder Bass gewählt wird, reagiert der Tuner nur auf Töne, die den Saiten dieser Instrumente entsprechen. Bei der "Manual"-Einstellung müssen Sie den gewünschten Ton mit Hilfe des Drehreglers selbst wählen. In der Master-Sektion kann das Default des Tuners kalibriert werden, 440- 445 Hz.

Der gefundene Ton wird in der rechten unteren Ecke und in der Note-Linie angezeigt. Wenn der horizontale Marker auf 0 steht ist die Note genau auf der Tonhöhe. Die beiden Tuning-Hilfen zeigen Ihnen an, ob der Ton zu tief oder zu hoch ist.

Drücken Sie irgendeine Taste, um den Tuner zu verlassen.

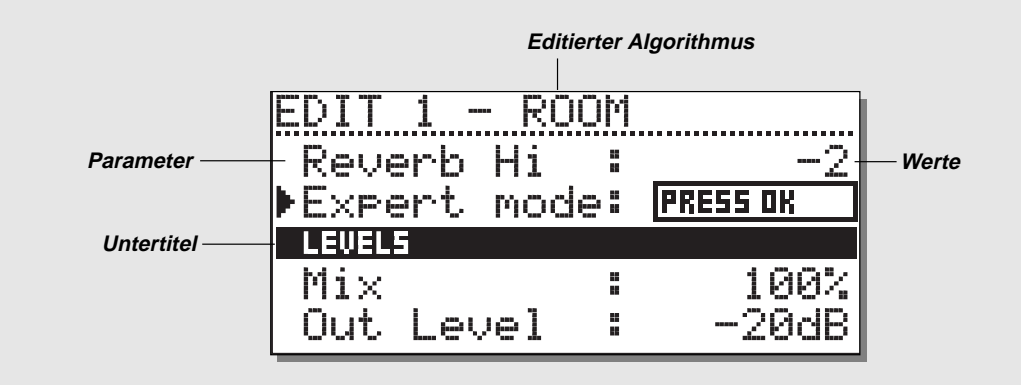

### **Editieren**

Durch drücken einer EDIT-Taste kommen Sie zum EDIT-Menü. Im EDIT-Menü können Sie sich stets bewegen, indem Sie die CURSOR-Tasten drücken und die Werte durch Drehen des ADJUST-Reglers ändern.

#### **Expert-Modus**

Wenn Sie an der Expert-Zeile OK drücken, erhalten Sie mit Hilfe des M2000 Zugriff auf einen detaillierten Edit-Modus des Reverbs.

Da die beiden Edit-Modi (User & Expert) nicht kompatibel sind, ist es NICHT möglich, in den User- Edit-Modus zurückzukehren. Wenn ein Preset im Expert-Modus gespeichert wird, bleibt das aktuelle Preset für immer im Expert-Modus.

### **Kombiniertes Editieren (COMBINED EDIT)**

*Siehe Illustration auf der nächsten Seite*

Die relativen Pegel der beiden Prozessoren können in diesem Display eingestellt werden. Der Bereich geht von "off" bis 0.0 dB.

Diese Pegel beeinflussen sowohl die analogen als auch die digitalen Ausgänge.

Bewegen Sie den Marker, indem Sie die CURSOR-Tasten drücken; ändern Sie die Werte durch Drehen des ADJUST-Reglers.

Die Ausgangspegel der Prozessoren sind mit dem "Out level" Parameter in der Edit Page identisch und entsprechen diesem stets.

### **EDITIEREN DYNAMISCHES MORPHING**

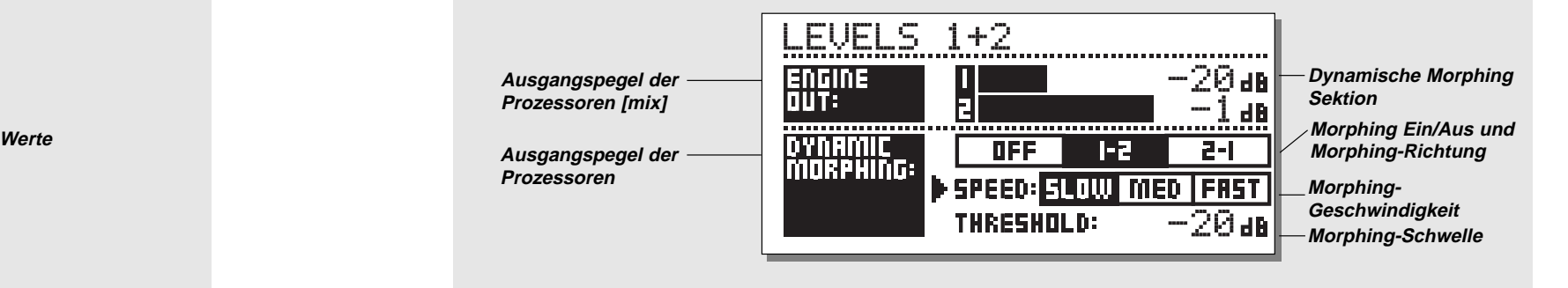

### **Dynamisches Morphing**

Die dynamisches Morphing-Funktion stellt eine völlig neue Art der Interaktion zwischen Signalquelle und Effekt dar.

Nach seiner Aktivierung setzt der M2000 zwischen den beiden Prozessoren ihren Eingangspegeln entsprechend die Morphing-Funktion in Gang. Durch diese Funktion können schnelle, nahtlose Übergänge von Effekten erreicht werden.

Stellen Sie sich die Stimme in einer Ballade vor, wie sie während der Strophen sanft und behutsam klingt und sich dann im Refrain zu herzzerreißenden Höhen aufschwingt. Jetzt stellen Sie sich vor, wie sich das Reverb mit der Stimme ändert, von einem kleinen diskreten Hall-Raum in den Strophen zu einem großen breiten Konzertsaal im Refrain.

Sie müssen lediglich die beiden Presets für die aktuellen Prozessoren wählen und dann die dynamisches Morphing-Funktion aktivieren. Stellen Sie noch die Schwelle und die Geschwindigkeit des dynamischen Morphing ein und schon können Sie das Ergebnis anhören.

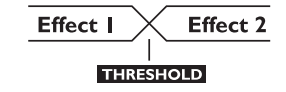

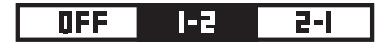

#### **Morphing-Richtung 1-2:**

Wenn dieses Feld gewählt wird, ist Prozessor 1 aktiv, während der Eingang unter dem Schwellenwert liegt.

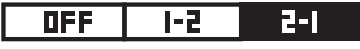

#### **Morphing Richtung 2-1:**

Wenn dieses Feld gewählt wird, ist Prozessor 2 aktiv, während der Eingang unter dem Schwellenwert liegt.

Bitte beachten Sie, daß der Maximalpegel für die Prozessoren an den "Engine Out"-Balken über dem dynamischen Morphing eingestellt wird.

Das dynamische Morphing wird zusammen mit den Kombinierten Presets gespeichert.

Die dynamische Morphing-Funktion ist nur dann wählbar, wenn das Routing auf "parallel" eingestellt ist.

### **DIE PROGRAMME**

### **Reverb Programme HALL-ROOM-PLATE-AMBIENCE-GATED**

Alle Reverbs verfügen sowohl über eine Benutzer- als auch über eine Expert Seite. Die Zahl der Parameter hängt von dem gewählten Preset ab.

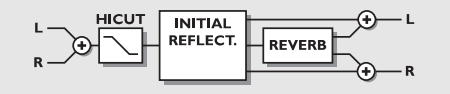

#### **BENUTZER-PARAMETER**

#### **Decay**

Stellt die Decay-Zeit ein. Der Wert zeigt an innerhalb welcher Zeit der Reverb Tail (Hallfahne) auf -60 dB gedämpft wird. **Pre-Delay** Die Zeit bis zur Ankunft der ersten Reflexion. **Reverb Lo** Stellt die relative Nachhallzeit bei niedrigen Frequenzen ein. **Reverb Mid** Stellt die relative Nachhallzeit bei mittleren Frequenzen ein. **Reverb Hi** Stellt die relative bei hohen Frequenzen ein. **Expert Mode** Drücken Sie hier OK, wenn Sie "Expert Mode" laden wollen. Denken Sie daran, daß Sie nicht wieder zu den normalen Benutzer-Parametern zurückkehren können, wenn Sie einen Expert-Parameter verändert haben. **HiCut Freq.**

Stellt die Cutoff-Frequenz des HighCut-Filters ein.

**HiCut Level**

Dämpfungsverhältnis des HighCut-Filters in dB. **Mix**

Mix zwischen Direktsignal und Effekt. **Out Level** Einstellen der Ausgangspegel. Benutzen Sie diesen Parameter

um die Pegel zwischen Presets anzugleichen.

#### **EXPERT-PARAMETER**

(hier sind nur die zusätzlichen Parameter aufgeführt)

#### **Diffuse**

Dieser Parameter stellt den Grad der "Wanddiffusion" ein.

Eine Erhöhung des Wertes führt zu einem dichteren Hallfahne. Stellen Sie den Wert nicht zu hoch ein, da sonst ein unnatürlich klingende Hallfahne entsteht.

#### **Room Shape**

Hier können Sie zwischen verschiedenen Raumformen wählen. Eine Veränderung der Raumform führt zu einer Änderung der ersten Echos.

#### **Size Mult.**

Size Multiplication Factor. Mit diesem Parameter können Sie die Größe eines Raumes ändern. Von diesem Faktor werden nur die ersten Echos beeinflußt. **Lo Crossover**

Frequenz zwischen Low- und Mid-Band Nachhallfilter. **Mid Crossover** Frequenz zwischen Lo-Mid- und Hi-Mid-Band Nachhallfilter. **Hi Crossover** Übergangs-Frequenz zwischen Mid- und High-Band Nachhallfilter. **Initial Lev.** Legt den Pegel für die ersten Reflektionen fest. **Rev. Lev.** Pegel der Hallfahne. **Rev. Width** Dieser Parameter stellt die Stereo-Bandbreite der Hallfahne ein. **Rev. Feed**  Entscheidet, wie schnell der Nachhall zunimmt. **Rev. Diff.** Überträgt die Merkmale der anfänglichen Echos auf die späteren Echos.

**Distance** Die relative Distanz-Steuerung variiert die Misch-Verhältnisse zwischen anfänglichen und späteren Echos. Damit wird die Entfernung zur Lautquelle simuliert.

**Diffusor Type** Durch diesen Parameter wird die Spitzenfrequenz der Hallfahne, wie in einem natürlichen Raum abgerundet.

**Mod. Rate**

Die MODRATE variiert die Modulationsrate in der Hallfahne **Mod. Depth**

Steuert den Grad der verzögerungs-modulation des Delay Path oder des "Wanderns" innerhalb des Reverbs.

### **Chorus Programme**

Diese Presets sind in der Lage, einen abgerundeten, natürlich klingenden Stereo-Chorus-Effekt zu erzeugen. Mit Hilfe des HiCut-Filters können Sie diesem Effekt besondere Wärme verleihen.

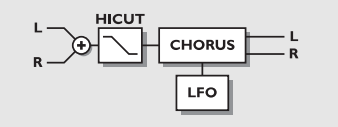

#### **BENUTZER PARAMETER**

#### **Speed**

Steuert die Modulations-(Sweep-)Rate in einem Bereich von einem Zyklus jede zehnte Sekunde bis zu zehn Zyklen pro Sekunde.

#### **Depth**

Legt die Breite der erzeugten Modulation (Sweep) fest. **Phase**

Legt den Sinuswellen Modulation-Phasenwechsel zwischen den rechten und linken Kanälen fest. Bei  $0^{\circ}$  bewegen sich die linke und die rechte Modulation synchron. Bei 180<sup>°</sup> bewegt die Modulation die Kanäle gegeneinander.

#### **HiCut Freq.**

HiCut Shelving Filtertyp (6 dB/Okt.). Dieser Parameter legt die Eckfrequenz des Shelving Filters fest.

#### **HiCut Level**

Legt die maximale Absenkung über der HiCut Shelving Frequenz fest.

**Delay** Steuert die Länge der Verzögerungszeit.

#### **Mix**

Mischen zwischen Direktsignal und Effekt.

#### **Out Level**

Einstellen des Ausgangspegels. Benutzen Sie diesen Parameter, um die Pegel verschiedener Presets anzugleichen.

### **Flanger Programme**

Die Presets reichen von besonders sanften Zusatzeffekten bis zu den wildesten Gitarrenklängen, die Sie sich vorstellen können. Die Feedback-Filter sind in der Lage, sowohl Hochals auch Tieffrequenz-Feedback zu steuern.

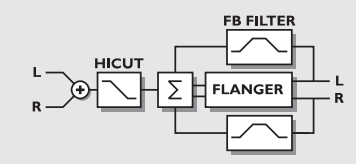

#### **BENUTZER PARAMETER**

#### **Speed**

Steuert die Sweep-Rate in einem Bereich von einem Zyklus jede zehnte Sekunde bis zu zehn Zyklen pro Sekunde.

#### **Depth**

Legt die Breite der erzeugten Modulation (Sweep) fest. **Phase**

Legt den Sinuswellen Modulation Phasenwechsel zwischen den rechten und linken Kanälen fest. Bei  $0^{\circ}$  bewegen sich die linke und die rechte Modulation synchron. Bei 180° bewegt die Modulation die Kanäle gegeneinander.

#### **Feedback**

Steuert den Umfang des zum Flanger-Eingäng zurückgeleiteten Effektsignals. Wählen Sie "negative feedback", um die Feedback-Phase zu ändern.

#### **FB HiCut Freq.**

Feedback-High-Cutoff-Frequenz. Das Signal wird oberhalb dieser Frequenz um 6 dB/Okt. gedämpft.

#### **FB LoCut Freq.**

Feedback Low Cutoff Frequenz. Das Signal wird unterhalb dieser Frequenz um 6 dB/Okt. gedämpft.

#### **Mix**

Mischen zwischen Direktsignal und Effekt.

#### **Out Level**

Einstellen des Ausgangspegels. Benutzen Sie diesen Parameter, um die Pegel verschiedener Presets anzugleichen. **Delay** Steuert die Länge der Verzögerungszeit.

### **DIE PROGRAMME... Fortsetzung**

### **Delay Programme**

Die Delay Presets sind in der Lage, Delays von bis zu 1200 ms zu erzeugen. Die Feedback-Filter ermöglichen es, sowohl Hoch- als auch Tieffrequenzfeedback zu kontrollieren.

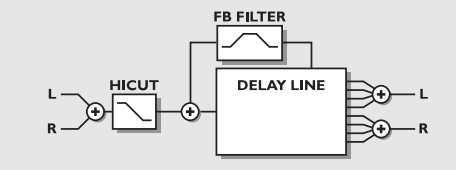

#### **BENUTZER-PARAMETER**

**Delay Time** Steuert die Länge der Verzögerungszeit. **Feedback**  Steuert den Umfang des an den Eingang zurückgeleiteten Effektsignals in %. **HiCut Freq.** HiCut-Shelving Filtertyp (6 dB). Dieser Parameter legt die Eckfrequenz des Shelving-Filters fest. **HiCut Level** Legt die maximale Tiefe des Cut über der HiCut Shelving Frequenz fest. **FB HiCut Freq.**

Feedback High-Cutoff-Frequenz. Das Signal wird oberhalb dieser Frequenz um 6 dB/Okt. gedämpft.

#### **FB LoCut Freq.**

Feedback Low Cutoff Frequenz. Das Signal wird unterhalb dieser Frequenz um 6 dB gedämpft.

#### **Mix**

Mischen zwischen Direktsignal und Effekt.

#### **Out Level**

Einstellen des Ausgangspegels. Benutzen Sie diesen Parameter, um die Ebenen verschiedener Presets anzugleichen.

### **Phaser Programme**

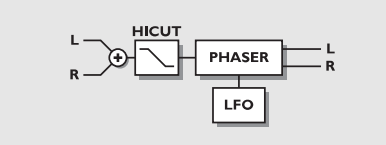

**BENUTZER-PARAMETER**

#### **Intensity** Phaser-Intensität **Speed** Steuert die Modulations-Rate in einem Bereich von einem Zyklus jede zehnte Sekunde bis zu zehn Zyklen pro Sekunde. **Depth** Legt die Breite der erzeugten Modulation fest.

**Feedback** Steuert den Umfang des am Phaser-Eingang zurückgeleiteten effektsignals. **HiCut Freq.** HiCut Shelving Filtertyp (6 dB/Okt). Dieser Parameter legt den Eckfrequenz des Shelving Filters fest. **HiCut Level** Legt die maximale absenkungt über der HiCut Shelving Frequenz fest. **Mix**

Mischen zwischen Direktsignal und Effekt.

### **Out Level**

Einstellen des Ausgangspegels. Benutzen Sie diesen Parameter, um die Pegel verschiedener Presets anzugleichen.

### **Multi Pitch Shift Programme**

Die Multi-Tonhöhenveränderungspresets sind in der Lage, 6 Stimmen gleichzeitig zu transponieren. Dadurch kann ein echter Chorus Effekt erzeugt werden.

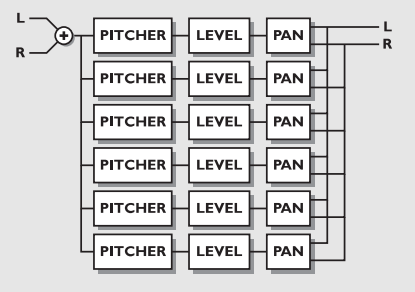

#### **BENUTZER-PARAMETER**

**Voice**  Legt fest, welche Stimme editiert wird. **Pitch** Legt die Tonhöhe der aktuellen Stimme fest ( +/- 0 bis 1200 cent.) **Level**  Legt den Pegel der aktuellen Stimme fest. **Pan**  Legt die Stereo-Position der aktuellen Stimme fest. **Delay**  Legt die verzögerung der aktuellen Stimme fest in millisekunden. **Mix** Mischverhältnis zwischen Direktsignal und Effektsignal.

#### **Out Level**

Einstellen des Ausgangspegels. Benutzen Sie diesen Parameter, um die Pegel verschiedener Presets anzugleichen.

### **DIE PROGRAMME... Fortsetzung**

### **EQ Programme**

Bei den Equalizer Programmen handelt es sich durchgehend um den 5 Band parametrischen Typ mit getrennten Highund Low-Shelving-Bands.

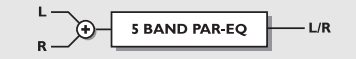

#### **BENUTZER-PARAMETER**

#### **Frequenz**

Low Shelving-Filter im Bereich von 19,95 Hz bis 5,01 KHz. High Shelving-Filter im Bereich von 501,2 Hz bis 20,0 KHz. 3 Band-Filter im Bereich von 19,95 Hz bis 20,0 KHz.

#### **Band breite**

Low und High Shelving Filter verfügen über 2 verschiedene Bandbreiten.

Die 3 Band Filter verfügen über 3 verschiedene Bandbreiten. **EQ-Pegel** 

Einstellbar im Bereich von +/-12 dB

### **Tremolo Programme**

Bei den Tremolo Programmen handelt es sich um Effekte, bei denen der Ausgangspegel durch einen LFO moduliert wird. Unsere Programme sind in der Lage, die LFO Phase zwischen der beiden Ausgänge zu legen.

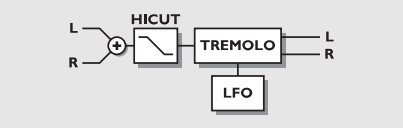

#### **BENUTZER-PARAMETER**

#### **Speed**

Steuert die Geschwindigkeit in einem Bereich von einem Zyklus jede zehnte Sekunde bis zu zehn Zyklen pro Sekunde.

#### **Depth**

**Mix**

**Out Level**

Legt die Tiefe des erzeugten Modulation (Zyklus) fest. **Phase** Legt die Phase der Sinuswellenmodulation zwischen den

rechten und linken Kanälen fest. Bei  $0^{\circ}$  bewegen sich die linke und die rechte Modulation synchron. Bei 180° bewegt

Mischverhältnis zwischen Direktsignal und Effektsignal.

Einstellen des Ausgangspegels. Benutzen Sie diesen Parameter, um die Pegel verschiedener Presets anzugleichen.

die Modulation beide Kanäle gegenphasig.

### **Stereo Programme**

#### **BENUTZER-PARAMETER**

**Expand**  Steuert den Umfang der Raumstereoerweiterung. **HiCut Freq.** HiCut Shelving Filter (6 dB/Okt.). Dieser Parameter legt die Eckfrequenz des Shelving Filters fest. **HiCut Level** Legt den maximalen Absenkungspegel der HiCut Shelving Frequenz fest. **Mix** Mischen zwischen Direktsignal und Effektsignal. **Out Level**

Einstellen des Ausgangspegels. Benutzen Sie diesen Parameter, um die Pegel verschiedener Presets anzugleichen.

### **Dynamische Programme KOMPRESSOR/LIMITER/GATE/DE-ESSER**

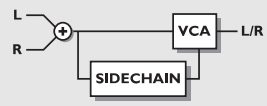

#### **BENUTZER-PARAMETER**

**Threshold (Kompressor)** Einstellbare Schwelle. Der Kompressor wird oberhalb dieses Schwellenwertes aktiviert.

**Threshold (Limiter)** Einstellbare Schwelle. Der Limiter wird oberhalb dieses Schwellenwertes aktiviert.

#### **Threshold (Expander)** Einstellbare Schwelle. Der Expander ist unterhalb dieses Schwellenwertes aktiv.

#### **Threshold (De-Esser)** Einstellbare Schwelle. Der De-Esser wird oberhalb dieses Schwellenwertes aktiviert.

**Ratio** 

Kompressionsverhältnis

**Attack**

Anschwellzeit.

**Release**

Abklingzeit.

**Gain (Aufholverstärkung)**

Der Gain-Parameter kompensiert für den Kompressions-Gain Verlust.

**De-Esser Frequency**

Einsatzfrequenz des De-Essers für unerwünschte Zischlaute.

**De-Esser Attack** 

Verzögerung des Einsatzpunktes.

#### **De-Esser Release**

Im Bereich von 20 Millisekunden bis 7 Sekunden bestimmen Sie wie schnell, nach Einsatz des De-Essers, das Signal den ursprünglichen Pegel erreicht.

### **DIE RESET-ANZEIGE**

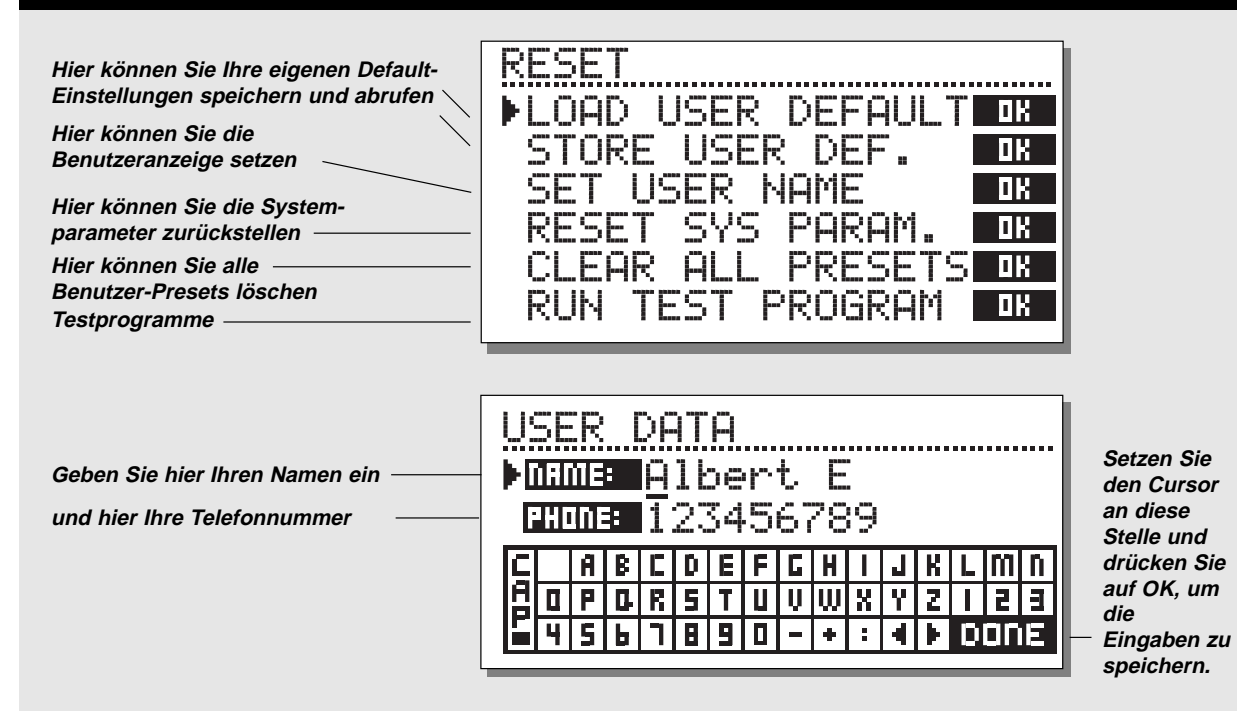

**So rufen Sie die Reset-Anzeige ab: Halten Sie eine der 3 BYPASS-Tasten während des Einschaltens gedrückt.**

**Bewegen Sie den Cursor mit Hilfe der CURSOR-Tasten und drücken Sie auf OK, um den gewünschten RESET-Typ zu wählen.**

#### **Load User Default**

Mit dieser Funktion werden sämtliche Systemparameter auf das von Ihnen festgelegte Default-Setup zurückgestellt (Siehe "Store User Def"). Durch dieses Reset werden die Benutzer-Presets des M2000 NICHT gelöscht.

#### **Store User Def.**

Wenn Sie das perfekte Setup für Ihren M2000 gefunden haben, können Sie es als Ihr eigenes Default-Setup speichern. Diese Funktion ist zum Beispiel dann besonders nützlich, wenn Sie eine Spezialproduktion beendet haben und wieder zu den normalen

Einstellungen zurückkehren wollen. Wenn Sie das perfekte Setup für Ihren M2000 gefunden haben, brauchen Sie nur die Parameter zu wählen und auf OK zu drücken, um Ihre Default-Einstellungen zu speichern.

#### **Set User Name**

Mit dieser Funktion können Sie Ihren Namen und Ihre Telefonnummer in den M2000 eingeben. Drücken Sie auf OK, um das Benutzermenü abzurufen. Geben Sie Ihren Namen und Ihre Telefonnummer mit Hilfe des Drehreglers und der Cursor-Tasten in den M2000 ein. Drücken Sie dann zur Bestätigung auf OK. Von jetzt an werden Ihr Name und Ihre Telefonnummer während des Einschaltens angezeigt.

#### **Reset Sys Param.**

Mit dieser Funktion werden sämtliche Parameter auf das herstellerseitige Default zurückgestellt. Durch dieses Reset werden die Benutzer-Presets des M2000 NICHT gelöscht.

#### **Clear all Presets**

Mit dieser Funktion werden sämtliche RAM-Presets gelöscht.

### **TECHNISCHE SPEZIFIKATIONEN**

#### **Analogeingang**

Anschlüsse: XLR elektron. symmetriert (Stift 2 Phase)<br>Impedanz: 15 kOhm Impedanz: 15 kOhm Max. Eingangspegel:<br>Empfindlichkeit: Empfindlichkeit: @ 12 dB Headroom: -22 dBu bis +10 dB 20 bit res. (4 bit, 64 x Oversampling)<br>>105 dB Dynamikbereich: Gesamtklirrfaktor(THD): 0,003% @ 1 kHZ, +10 dB Frequenzgang: 10 Hz - 20 kHz: +0, -0,3 dB Übersprechdämpfung: -60 dB Max, 10 Hz - 20 kHz

#### **Analogausgang**

Anschlüsse: XLR elektron. symmetriert (Stift 2 Phase) Impedanz: 100 Ohm (aktiver Transformer) Max. Ausgangspegel: +22 dBu Ausgangsverstärkung: 0 bis -32 dB DA Wandlung: 20 bit (1 bit, 128 x Oversampling) Dynamikbereich: >96 dB Gesamtklirrfaktor(THD): 0,008% @ 1 kHz, +10 dB Frequenzgang: 10 Hz - 20 kHz: +0, -0,3 dB Kanalübersprechung: - 60 dB Max, 10 Hz - 20 kHz

#### **Digitale Ein- und Ausgänge**

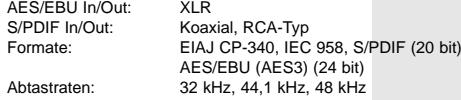

#### **PC-CARD Interface**

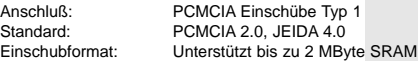

#### **Control Interface**

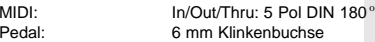

#### **Allgemein**

Pedal:

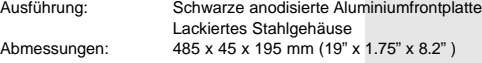

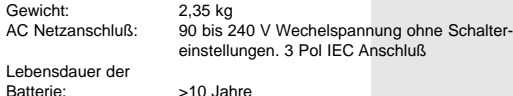

### **Interferenz-Schutzarten**

RFI/ESD: Erfüllt FCC Class B, Part 15 EN55103-1(CE), EN55103-2(CE)

#### **Umgebung**

Betriebstemperatur:  $0^{\circ}$ C bis 50 $^{\circ}$ C (32 $^{\circ}$ F bis 122 $^{\circ}$ F) Lagertemperatur: -30 °C bis 70 °C (-22 °F bis 167 °F) Luftfeuchtigkeit: Max. 95% nicht kondensierend

Achtung: Alle Spezifikationen können ohne vorherige Ankündigung geändert werden

# **MÖGLICHE STÖRUNGEN UND DEREN BEHEBUNG**

### **Sie drücken den POWER-Schalter, aber die Beleuchtung funktioniert nicht.**

- Der Power-Schalter an der Rückseite ist auf "OFF" gestellt.

### **Die PPM-Anzeige leuchtet nicht auf.**

- Sie verwenden Analogeingänge obwohl der Eingangswähler im I/O Menü auf Digitaleingang eingestellt ist. - Der Analogeingangspegel ist zu niedrig eingestellt.

### **Es wird nur an der PPM-Anzeige des linken Eingangs ein Signal angezeigt.**

- Stellen Sie den Eingangswähler (im I/O Menü) auf "Both".

### **Sie können das Gerät nicht abschalten.**

- Halten Sie den Power-Schalter mindestens 1 Sekunde lang gedrückt, oder drücken Sie vorher die "Shift" Taste.

### **Alle Programme klingen "phasig".**

- Sie benutzen den M2000 zusammen mit einem Mischpult (send/return), haben den Mix jedoch nicht auf 100% eingestellt. Im I/O Menü können Sie dies fest einstellen.

### **Das Pedal funktioniert nicht richtig.**

Stellen Sie sicher, daß es sich um einen Tip-Schalter handelt.

# **MIDI IMPLEMENTATION**

#### **STUDIO EFFEKTSPROZESSOR M2000 - FEB 2, 1996 Version 1.0**

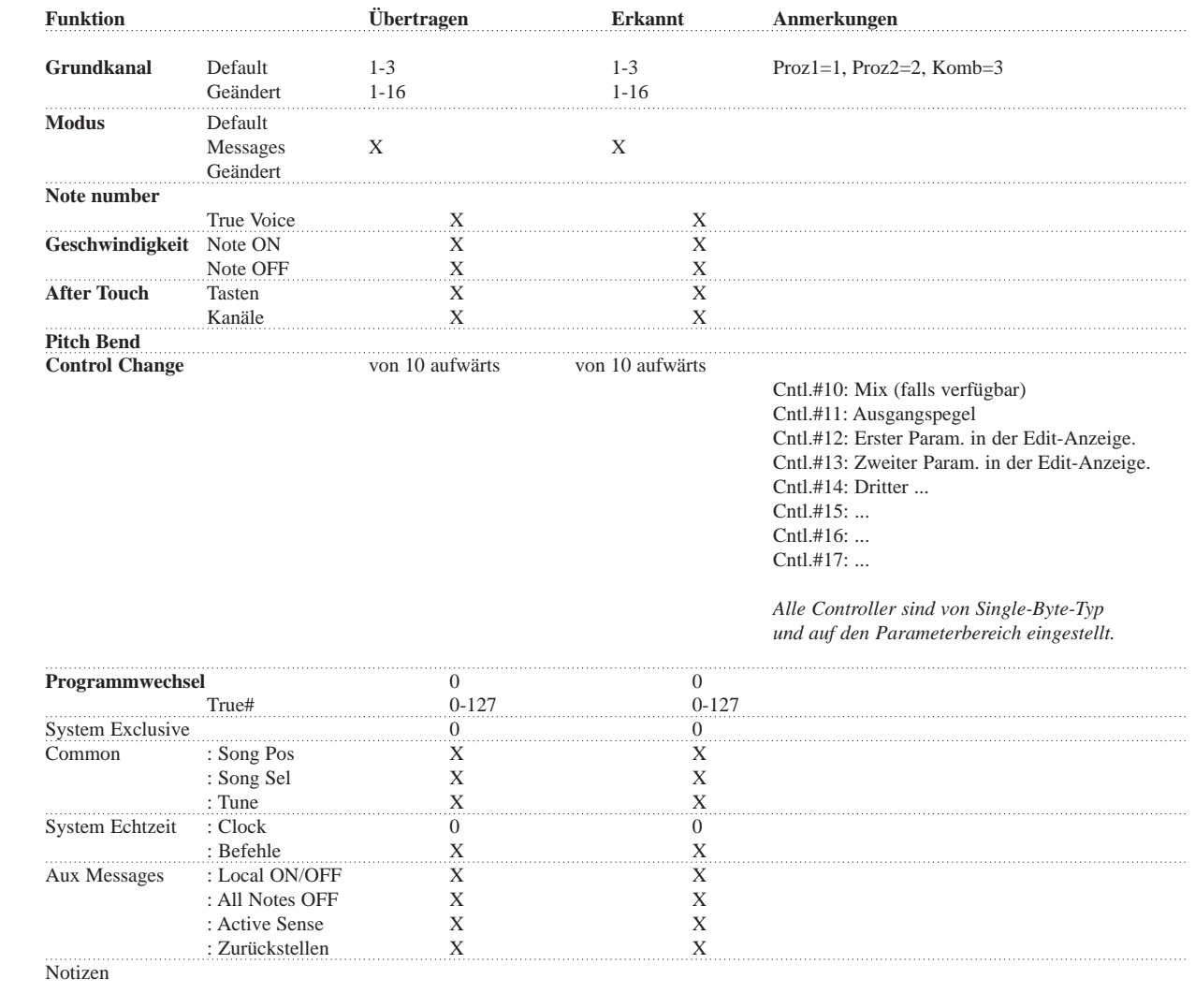

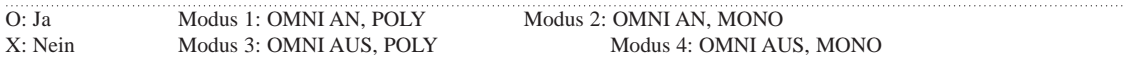

### **SELBSTTEST GLOSSAR**

#### **DRÜCKEN SIE EINE DER 3 BYPASS-TASTEN WÄHREND DES EINSCHALTENS UM DIE SELBSTTESTFUNKTION AUFZURUFEN UND WÄHLEN SIE "RUN TEST PROGRAM".**

*Gehen Sie die Menüs durch, und wahlen Sie das programm mit dem Dreh-Regler.*

#### **Key Test**

Wählen Sie den Tastentest, indem Sie auf OK drücken. Die Tasten müssen in der vom M2000 vorgeschriebenen Reihenfolge gedrückt werden, um den Test durchzuführen. Drücken Sie "CANCEL" um den Tastentest zu verlassen.

#### **ADJUST Wheel Test**

Wählen Sie ADJUST-Regler-Test, indem Sie auf OK drücken. Drehen Sie den Dreh-Regler auf 30 und zurück auf 0, um den Test durchzuführen. Drücken Sie "Cancel" um den Dreh-Regler-Test zu verlassen.

#### **LED Test**

Wählen Sie den LED-Test, indem Sie auf OK drücken. Drehen Sie dem Dreh-Regler, um die LEDs zu testen. Der Test ist bestanden, wenn alle LEDs aufleuchten. Drücken Sie "CANCEL" um den LED-Test zu verlassen.

#### **Display Test**

Wählen Sie den Display-Test, indem Sie auf OK drücken. Drücken Sie OK, um zu testen, ob alle Pixels leuchten. Drücken Sie irgendeine Taste um den Pixeltest zu verlassen. Drücken Sie "Cancel" um den Display-Test zu verlassen.

#### **Analog I/O Test**

Wählen Sie den Test für die Analog-Ein/Ausgänge, indem Sie auf OK drücken. Verbinden Sie einen Analogausgang mit dem Analogeingang, der getestet werden soll und drücken Sie auf OK. Verwenden Sie ein symmetriertes Kabel. Die PPM Anzeige muß auf -12 dB stehen, wenn der Test positiv ist. Drücken Sie "CANCEL" um den Analog I/O-Test zu verlassen.

#### **Digital I/O Test**

Wählen Sie den Test für die Digital-Ein-/Ausgänge, indem Sie auf OK drücken. Verbinden Sie einen Digitalausgang mit dem Digitaleingang, der

getestet werden soll und drücken Sie auf OK.

Der AES/EBU-Ausgang kann ebenfalls an den S/PDIF Eingang

angeschlossen werden und umgekehrt.

Die PPM Anzeige muß auf 0 dB stehen, damit der Test positiv ist.

#### Drücken Sie "CANCEL" um den Digital I/O-Test zu verlassen. **MIDI I/O Test**

Wählen Sie den Test für die MIDI-Ein-/Ausgänge, indem Sie auf OK drücken.

Verbinden Sie den MIDI-Ausgang mit dem MIDI-Eingang. Bei MIDI Thru liegt "Program changes" 1-128. Schließen Sie diese Buchse an ein MIDI-kompatibles Gerät an und bestätigen Sie die "Program changes". Drücken Sie "CANCEL" um den MIDI I/O-Test zu verlassen.

#### **Pedal Test**

Wählen Sie den Pedaltest, indem Sie auf OK drücken. Schließen Sie ein Tip-Taster Pedal an die Pedalbuchse an. Wenn Sie auf das Pedal drücken, sollten Sie OK als Resultat bekommen. Wenn Sie das Pedal wieder loslassen, sollte das Resultat nicht OK sein.

Drücken Sie "Cancel" um den Pedaltest zu verlassen.

#### **PCMCIA Test**

Wählen Sie den PCMCIA Test, indem Sie auf OK drücken. Schieben Sie die PCMCIA Karte ein. Beachten Sie, daß sämtliche Daten auf der PCMCIA Karte gelöscht werden. Drücken Sie auf OK um zu testen. Ergebnisangezeige: "Low battery" - Die Batterie in Ihre PCMCIA Karte muß erneuert werden. "Not Ok" - Führen Sie den Test noch einmal mit einer anderen PCMCIA Karte durch. Drücken Sie "CANCEL" um den PCMCIA Test zu verlassen.

#### **Battery Test**

Wählen Sie den Batterietest, indem Sie auf OK drücken. Versichern Sie sich, daß das Ergebnis "OK" ist. Drücken Sie "CANCEL" um den Batterietest zu verlassen.

#### **System Test**

Wählen Sie den Systemtest, indem Sie auf OK drücken. Versichern Sie sich, daß das Ergebnis "OK" ist. Ergebnisangezeige: "Eprom Not OK". Das Gerät funktioniert höchstwahrscheinlich einwandfrei, da die Anzeige nur für Wartungszwecke gedacht ist. "DSP Not OK". Treten Sie mit Ihrem örtlichen TC-Händler in Verbindung. Drücken Sie "CANCEL" um den Systemtest zu verlassen.

*Betätigen Sie den Netzschalter um die Standard Software zu starten.*

#### **AES/EBU**

Professioneller Digital Ein-/Ausgang Standard mit 3-adrigen symmetrierten XLR Kabeln.

**BPM:** Beats Per Minute. Nnzahl Taktschläge pro Minute.

#### **S/PDIF**

Konsumer Digital Ein-/Ausgang Standard, der normalerweise koaxiale Kabel mit Cinch-Steckern verwendet.

#### **DE-ESSING**

Ein Algorithmus, der unerwünschte "Zischlaute" aus dem Vokalmaterial entfernt.

#### **DITHERING**

Mit Dithering wird eine Methode bezeichnet, mit der die Qualität von digitalen Audiosignalen bei niedrigen Pegeln optimiert werden kann. Eine geringe Menge gefiltertes Rauschen wird dem Signal hinzugefügt, wodurch das Signal im leisen Pegelbereich weniger verzert wird.

Damit der Dithering optimal arbeitet, müssen Sie dem System angeben, welchem Ausgang es zugeordnet werden soll. Wenn Sie die Analogausgänge benutzen, sollte das Dithering stets auf 18 Bit eingestellt sein.

Verwenden Sie die digitale Ausgänge, müßen Sie die Wortlänge (in Bit) entsprechend der Wortlänge im Digitaleingang des anzuschließenden Geräts einstellen. Ein DAT-Rekorder sollte immer ein 16-Bit gedithertes Signal bekommen.

**LFO:** Low Frequency Oscillator. Tieffrequenz-Generator. Wird typisch zur Modulation von Parametern, z.B. Verzögerung, benutzt.

**EQ:** Equalizer.

**PPM:** Peak Programme Meter. Spitzenwert-Aussteuerungsmesser.

#### **PROF/CONS LEVELS**

Abhängig von den von Ihnen zusammen mit dem M2000 benutzten Geräten müssen Sie die PRO/CON Parameter im I/O Setup Menü korrekt einstellen.

*M2000 Analogeingänge:* Konsumerbereich (CON): -16 dBV bis +10 dBV, nominal Pegel =

-10 dBV Professioneller Bereich (PRO): -6 dBu bis + 16 dBu, nominal Pegel = +4 dBu

*M2000 Analogausgänge:* Konsumerbereich (CON): -10 dBV bis +16 dBV Professioneller Bereich (PRO): -16 dBu bis +6 dBu

*Die Pegel werden entweder in den technischen Spezifikationen aufgeführt oder sind an den Rückseiten der angeschlossenen Geräte aufgedruckt.*

#### **SYSTEM EXCLUSIVE MIDI COMMANDS**

Geräteabhängige MIDI-Befehle, die u.a. zur speicherung von Programmdaten und zur Fernsteuerung verwendet werden.

**VCA: Voltage Controlled Amplifier. Spannungsgesteuerter** Verstärker.

Wird hier als Symbol einer steuerbarer Verstärknung (oder Dämpfung) benutzt.

### **NOTE**

This equipment has been tested and found to comply with the limits for a Class B digital device, pursuant to part 15 of the FCC rules.

These limits are designed to provide reasonable protection against harmful interference in a residential installation. This equipment generates, uses and can radiate radio frequency energy and, if not installed and used in accordance with the instructions, may cause harmful interference to radio communications. However, there is no guarantee that interference will not occur in a particular installation. If this equipment does cause harmful interference to radio or television reception, which can be determined by turning the equipment off and on, the user is encouraged to try to correct the interference by one or more of the following measures:

- *• Reorient or relocate the receiving antenna.*
- *• Increase the separation between the equipment and receiver.*
- Connect the equipment into an outlet on a circuit different
- *from that to which the receiver is connected.*
- *• Consult the dealer or an experienced radio/TV technician for*
- *help.*

The user may find the following booklet, prepared by the Federal Communications Commission, helpful:

*"How to identify and Resolve Radio/TV interference Problems."*

This booklet is available from the US. Government Printing Office, Washington, DC 20402, Stock No. 004-000-0034-4.

#### **Caution:**

You are cautioned that any change or modifications not expressly approved in this manual could void your authority to operate this equipment.

#### **For the customers in Canada:**

This Class B digital apparatus meets all requirements of the Canadian Interference-Causing Equipment Regulations.

Cet appareil numérique de la classe B respecte toutes les exigences du Réglement sur le matériel brouilleur du Canada.

#### **Konformitätsbescheinigung**

TC Electronic A/S, Grimhøjvej 3, 8220 Brabrand, Dänemark erklärt hiermit auf eigene Verantwortung, daß das folgende Produkt:

*Wizard M2000 Digital Signalprozessor,*

das von dieser Bescheinigung eingeschlossen und mit einer CE Kennzeichnung versehen ist, den folgenden Normen entspricht:

EN 60065 Sicherheitsanforderungen an Netzgeräte (IEC 65) und ähnliche Apparate für Haushaltsund allgemeine Zwecke.

EN 50081-1 Elektromagnetic compatibility - Generic emission standard - Part 1: Residential, commercial and light industry.

EN 50082-2 Elektromagnetic compatibility - Generic immunity standard - Part 1: Residential, commercial and light industry.

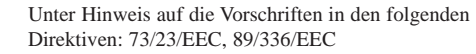

*Ausgestellt in Brabrand am 27. Februar 1996*

*Anders Fauerskov Geschäftsführer und Vorstandsmitglied*